571 M/C Questions $-1-$  1 Minute Per Question **PRINT Name: LAB Section:Test Version: <sup>078</sup> One-Answer Multiple Choice 571 Questions − 25 of 25%**☞ Read **all** the words of these instructions and **both** sides (back and front) of all pages. ☞ Use your full, unabbreviated name on the mark-sense form. Do not abbreviate your name. Use your full, unabbreviated name on the mark-sense form. Do not abbreviate your name. ☞ Put the three-digit **Test Version** above into **NO. OF QUESTIONS** and **NO. OF STUDENTS** ☞ Fill in the bubbles with pencil only, no pen. Enter your NAME, Test Version, and answers. ☞ Manage your time. Answer questions you know, first. One Answer per question. ☞ The answer to the questions below about reading all these test instructions is: **Sim** 1. **Did you read all the words of the test instructions on page one?** *(Yes - Esperanto) b.* **Sim** *(Yes - Portuguese) a.* **Jes***c.* **Yes** *(Yes - English) d.* **Tak** *(Yes - Polish) e.* **Igen** *(Yes - Hungarian)* 2. **My three-digit Lab Section number is:***a.* My lecture section number **<sup>400</sup>**. *b.* The section number of my weekly 2-hour lab period. *c.* The Test Version number printed in the top left corner. *d.* My T-buidling lecture room number **<sup>117</sup>**. *e.* My T-buidling lab room number **<sup>126</sup>**.  $3.$  file **foo** occupies one disk block, how many disk blocks are in use after this sequence of commands: **cp foo bar ; ln bar one ; cp one two ; ln one pig***a.* 4 blocks *b.* <sup>1</sup> block *c.* <sup>3</sup> blocks *d.* 5 blocks *e.* <sup>2</sup> blocks 4. What is in the file **cow** after this command line: **echo a >b ; echo b >a ; mv b a >cow***a.* **b***c.* **b. a**<br> *c.* nothing (empty file) *d.* **n**  *d.* no such file (nonexistent) *e.* **<sup>a</sup>** followed by **<sup>b</sup>**  $5.$  <sup>a</sup> manual page **SYNOPSIS** section, ellipsis (three dots) (**...**) mean: *a.* something that is repeated *b.* <sup>a</sup> hidden directory *c.* no special meaning *d.* the parent directory *e.* something that is optional6. In an empty directory, what is the output on your screen after this command line: **echo hi >.out ; ls \****a.* **\*** *b.* **.out** *c.* an error message from **ls** saying **\*** does not exist *d.* **. .. .out** *e.* no output571 M/C Questions $-2-$  1 Minute Per Question 7. How many lines are in the file **bar** after this command line: **echo hi >x ; echo ho >>x ; cat x >bar** $d. 0$ *a.* **<sup>1</sup>** *b.* **<sup>6</sup>** *c.* **<sup>2</sup>** *d.* **<sup>0</sup>** *e.* **<sup>4</sup>** 8. If my current directory is **/home**, which of these pathnames is equivalent to thepathname **/home/a/b/c**? *a.* **../home/b/c** *b.* **./home/a/b/c** *c.* **../home/a/b/c** *d.* **/a/b/c** *e.* **../a/b/c** 9. How many lines are in the file **out** after this command line: **date >f ; ls f >>f ; cat f f >out***a.* **0** *b.* **<sup>6</sup>** *c.* **<sup>4</sup>** *d.* **<sup>2</sup>** *e.* **<sup>1</sup>** 10. How many arguments does the shell pass to this **echo** command: **echo ' one two ' three ' four ' 5'6'** $d.9$ *a.* **<sup>1</sup>** *b.* **<sup>6</sup>** *c.* **<sup>5</sup>** *d.* **<sup>9</sup>** *e.* **<sup>4</sup>** 11. What is the correct syntax to redirect both standard output and standard error intothe same output file? *a.* **command 2>out >out** *b.* **command 2>1 >out** *c.* **command >out 2>1** *d.* **command >out 2>&1** *e.* **command 2>&1 >out** 12. What is true about this output from **ls -ild foo bar**? **816 -rwxr-xr-x 2 root root 3 Jan 24 01:03 foo 816 drwxr-xr-x 2 root root 3 Jan 24 01:03 bar***a.* **foo** and **bar** are two of three names for this file *b.* this output is not possible *c.* **foo** and **bar** are names for different files *d.* **foo** and **bar** are names for the same file *e.* **foo** and **bar** each have three names (six names total) 13. Which command line shows the file in **/bin** with the largest checksum? *a.* **ls /bin/\* | sum | sort -nr | head -1** *b.* **cat /bin | sum | sort -nr | head -1***c.* **sum /bin | sort -nr | head -1** *d.* **sum /bin/\* | sort -nr | head -1** *e.* **cat /bin/\* | sum | sort -nr | head -1** 14. If file **<sup>a</sup>** contains 2 lines, and file **<sup>b</sup>** contains 3 lines, then how many lines are in file **c** after this command line: **cat a a >c ; head b >>a ; cat c b >c a***a.* **10***b.* **<sup>0</sup>** *c.* **<sup>7</sup>** *d.* **<sup>8</sup>** *e.* **<sup>12</sup>**

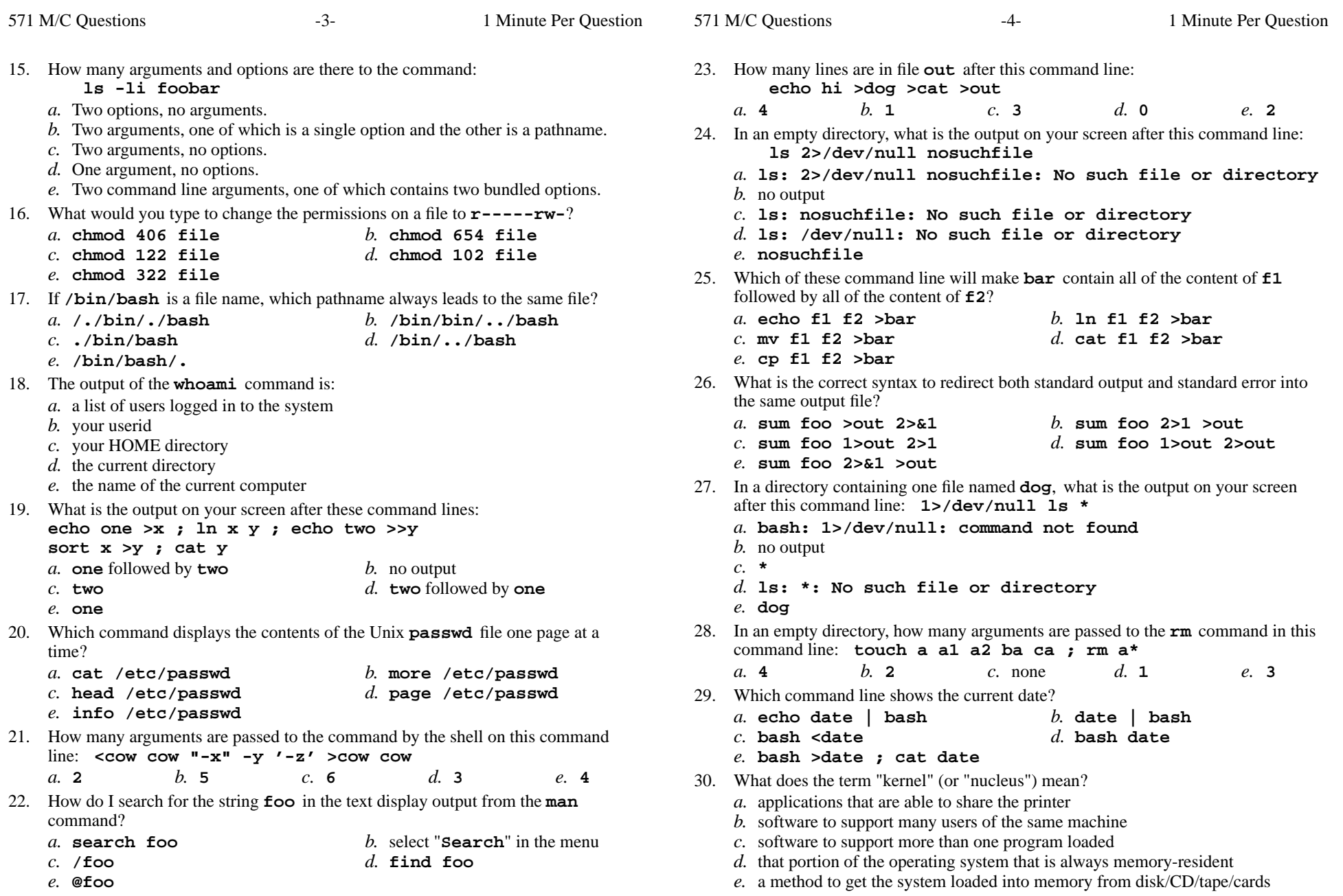

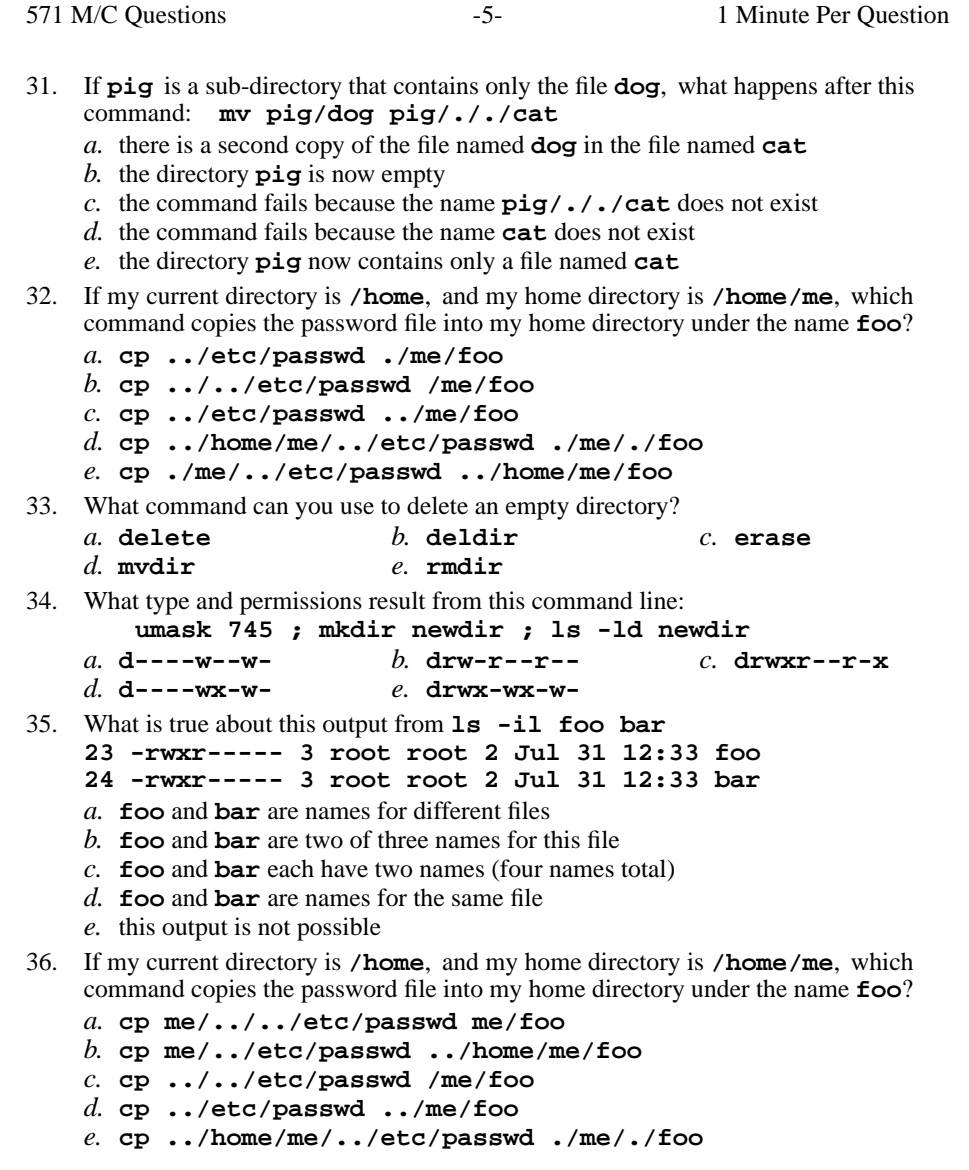

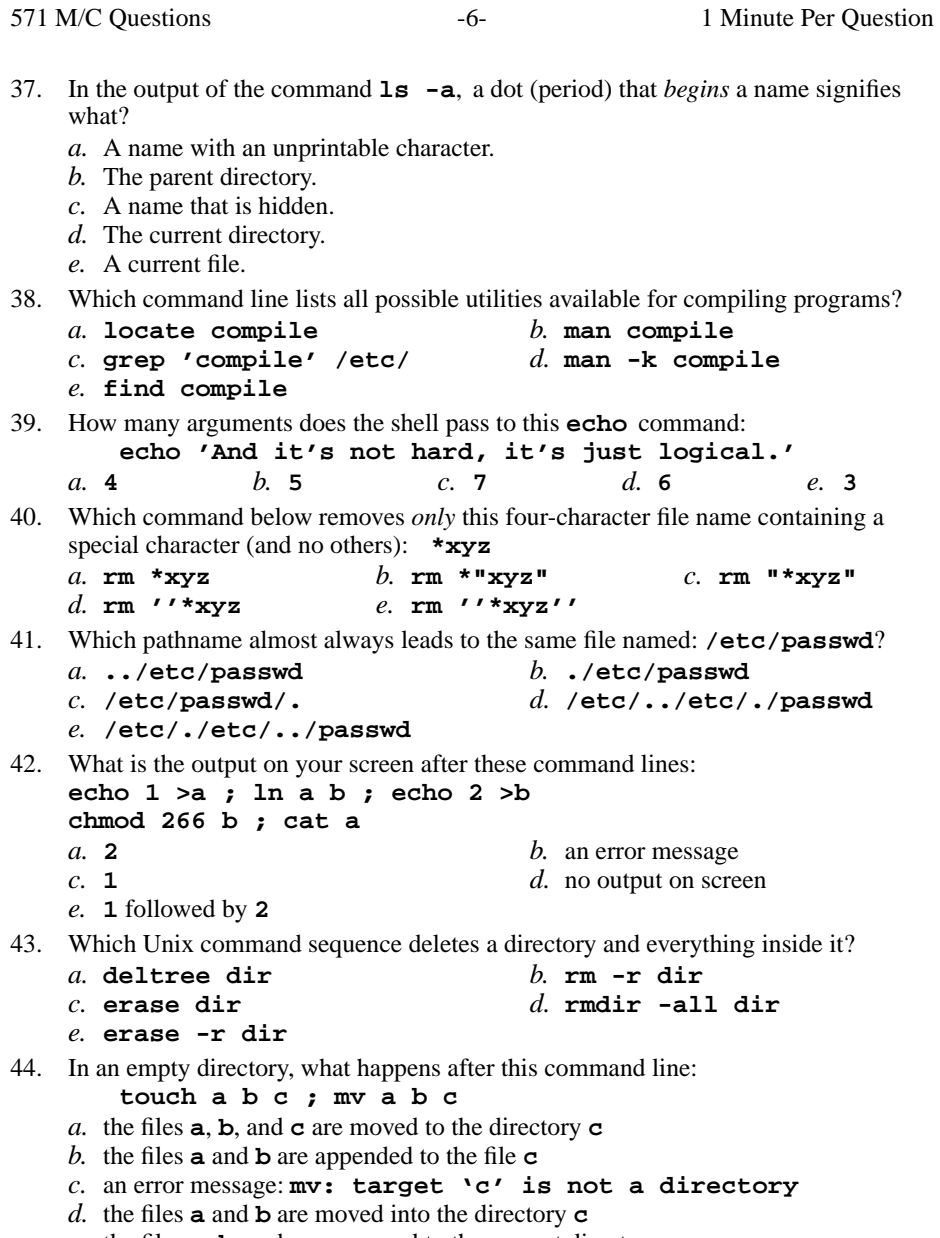

*e.* the files **<sup>a</sup>**, **<sup>b</sup>**, and **<sup>c</sup>** are moved to the current directory

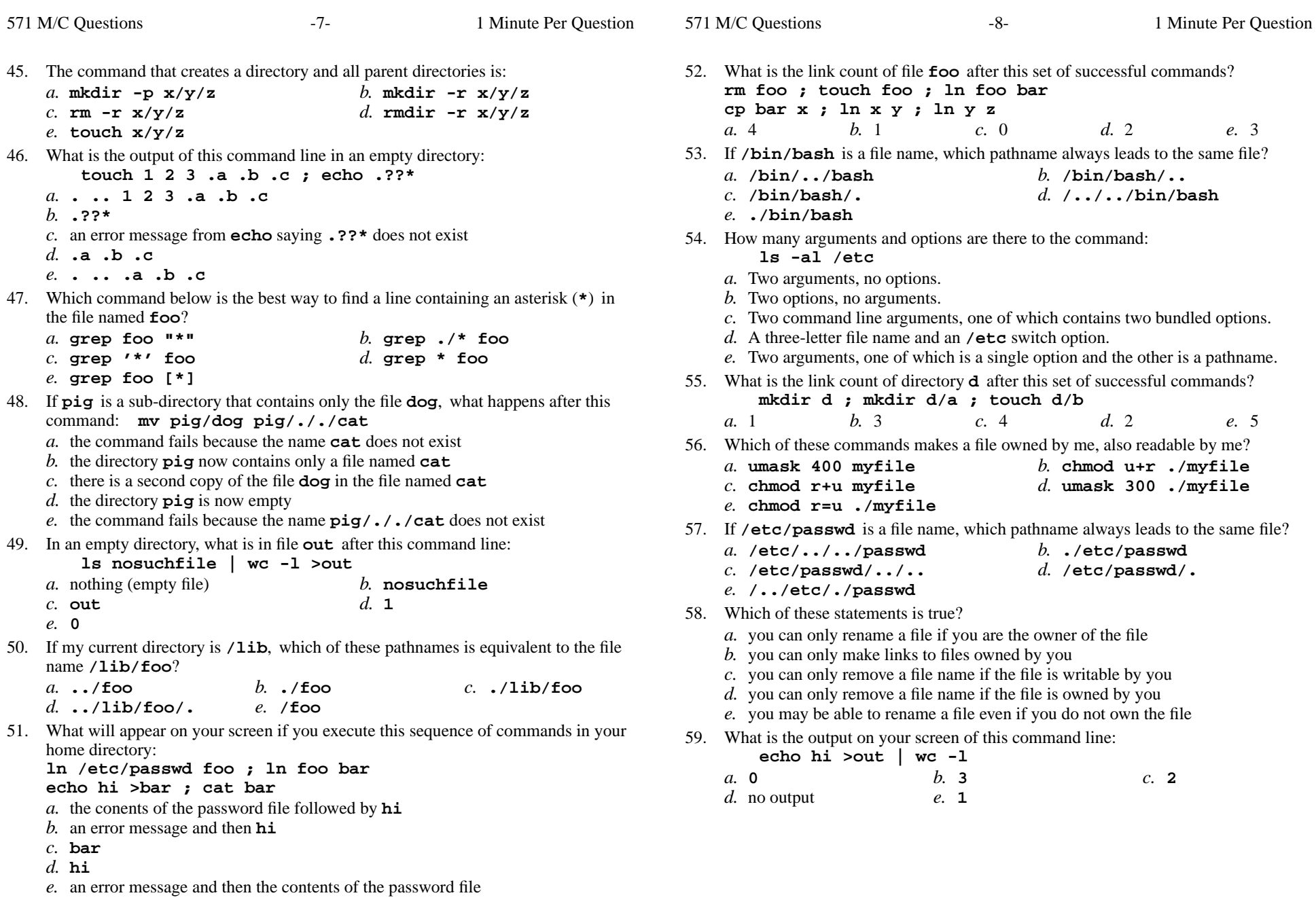

- 60. If directory **cow** contains only these four three-character file names: **.AA**, **.A1**, **.BB**, **.B.**, then what is the output on your screen of this command line:
	- **echo cow/\***
	- *a.* **cow/.B.**
	- *b.* **cow/.AA cow/.A1 cow/.BB cow/.B.**
	- *c.* **cow/\***
	- *d.* **cow/.AA cow/.A1 cow/.BB**
	- *e.* no output
- 61. If directory **dir** contains only these four three-character file names: **.on**, **.tw**, **.th**, **.f.**, then what is the output on your screen of this command line:**echo dir/\***
	- *a.* **dir/.f.**
	- *b.* **dir/.on dir/.tw dir/.th**
	- *c.* no output
	- *d.* **dir/\***
	- *e.* **dir/. dir/.. dir/.on dir/.tw dir/.th dir/.f.**
- 62. If my current directory is **/home**, and my home directory is **/home/me**, which command copies the password file into my home directory under the name **foo**?
	- *a.* **cp ./me/../etc/passwd ../home/me/foo**
	- *b.* **cp me/../../etc/passwd me/foo**
	- *c.* **cp ../etc/passwd ../me/foo**
	- *d.* **cp ../home/me/../etc/passwd ./me/./foo**
	- *e.* **cp ../../etc/passwd /me/foo**
- 63. Given the pathname **/etc/passwd**, the *basename* of this pathname is:

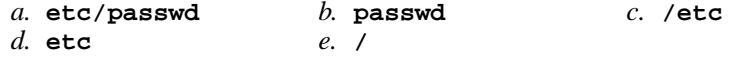

- 64. If **foo** is a sub-directory that contains only the file **single**, what happens after this command: **mv foo/single foo/double**
	- *a.* the command fails because **single** is not a directory
	- *b.* an empty file named **double** is created
	- *c.* the command fails because the name **double** does not exist
	- *d.* there is a second copy of the file **single** in the file named **double**
	- *e.* there is only the file named **double** in the directory now

```
65. What is the output on your screen of this command line:
```

```
umask 674 ; touch newfile ; ls -l newfile -rw-rwxr-- 1 me me 0 Feb 20 07:55 newfile
```
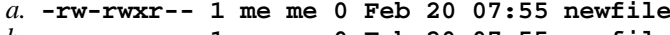

- *b.* **-rw-rw-r-- 1 me me 0 Feb 20 07:55 newfile**
- *c.* **--------w- 1 me me 0 Feb 20 07:55 newfile**
- *d.* **--w--wxr-x 1 me me 0 Feb 20 07:55 newfile***e.* **---x----wx 1 me me 0 Feb 20 07:55 newfile**
- 66. What happens when you try to change to the parent directory of ROOT, e.g. **cd / ; cd ..**
	- *a.* you go to the parent directory containing your **C:** drive
	- *b.* the shell issues a warning, but changes to the parent
	- *c.* the shell asks you to retype this invalid directory
	- *d.* the shell issues an error message and does not change
	- *e.* the shell current directory is still ROOT; no change
- 67. Which of the following is true, given this long directory listing: **drwxr-x--x 456 ian user 123 May 30 12:35 dir**
	- *a.* The number 123 is the size in bytes of this directory.
	- *b.* The number 456 is the octal permissions of this directory.
	- *c.* The number 456 is the size of this directory.
	- *d.* The number 123 is the count of links (names) this directory has.
	- *e.* The number 456 is the inode number of this directory.
- 68. Which of these statements is true?
	- *a.* you can only make links to files owned by you
	- *b.* you can only remove a file name if the file is writable by you
	- *c.* you may be able to rename a file even if you do not own the file
	- *d.* you can only remove a file name if the file is owned by you
	- *e.* you can change the permissions of any file to which you can write
- 69. What do you do to erase an entire line of typing in the shell?
	- *a.* type **[CTRL-W]**
	- *b.* type **[CTRL-C]**
	- *c.* type **[CTRL-D]**
	- *d.* select the line with the mouse and use the **DEL** key
	- *e.* type **[CTRL-U]**
- 70. If file**a** contains 2 lines, and file **b** contains 3 lines, then how many lines are in file **c** after this command line: **ln a d ; ln d e ; ln b f >c**
	- *a.* **<sup>4</sup>***b.* **<sup>5</sup>** *c.* **<sup>2</sup>** *d.* **<sup>0</sup>** *e.* **<sup>3</sup>**
- 71. What is the *current directory*?
	- *a.* This is where "root" goes when "root" logs in to the system
	- *b.* The directory into which you are placed when you first log in
	- *c.* The directory named **..** (dot dot)
	- *d.* The directory that your shell (or any Unix process) is in now
	- *e.* The directory named **/current**
- 72. In the output of the command  $\textbf{ls}$   $-\textbf{ai}$ , the one-character name  $\cdot$  signifies what?
	- *a.* The parent directory.
	- *b.* A name that is hidden.
	- *c.* The current directory.
	- *d.* A name with an unprintable character.
	- *e.* A current file.

*a.* **<sup>2</sup>**

571 M/C Questions

- 73. If I have a directory owned by me named **/a/b/c/d**, which action would increase its *link count* by exactly one?
	- *a.* create one file named **/a/b/c/d/e**
	- *b.* create a directory named **/a/b/c/d**
	- *c.* create one file named **/a/b/c/d2**
	- *d.* create a directory named **/a/b/c/d2**
	- *e.* create a directory named **/a/b/c/d/e**
- 74. Give the minimum number of directories in this pathname: **/a/b/c/d**

e. 5 *b.* **<sup>1</sup>** *c.* **<sup>4</sup>** *d.* **<sup>3</sup>** *e.* **<sup>5</sup>**

- 75. If **foo** is a sub-directory that contains only the file **single**, what happens after this command: **mv ./foo/single foo/../double**
	- *a.* the command fails because the name **double** does not exist
	- *b.* the command fails because the name **foo/../double** does not exist
	- *c.* the directory **foo** now contains only a file named **double**
	- *d.* the directory **foo** is now empty
	- *e.* there is a second copy of the file **single** in the file named **double**
- 76. Given my directory **dir** and my file **dir/c** owned by me, which permissions allow me to access and change or create new content (data) in the file **dir/c** but not delete the file?
	- *a.* Permissions **<sup>100</sup>** on directory **dir** and **<sup>200</sup>** on file **dir/c**.
	- *b.* Permissions **<sup>100</sup>** on directory **dir** and **<sup>100</sup>** on file **dir/c**.
	- *c.* Permissions **<sup>400</sup>** on directory **dir** and **<sup>400</sup>** on file **dir/c**.
	- *d.* Permissions **<sup>600</sup>** on directory **dir** and **<sup>700</sup>** on file **dir/c**.
	- *e.* Permissions **<sup>200</sup>** on directory **dir** and **<sup>200</sup>** on file **dir/c**.
- 77. Which of the command lines below can generate a non-empty file?
	- *a.* **head -5 foo >foo***b.* **wc -l foo >foo**
	- *c.* **tail foo >foo***d.* **sort foo >foo**
	- *e.* **cat foo foo foo >foo**
- 78. If <sup>I</sup> am in my home directory named **/home/myhome** and **sub** is an empty subdirectory, what is true after this command line:

**touch ./fil ; mv sub/../fil ../myhome/cat**

- *a.* the directory **sub** now contains only a file named **cat**
- *b.* the directory **sub/..** now has a file named **cat** in it
- *c.* the command fails because the path **../myhome/cat** does not exist
- *d.* there is a second copy of the file **fil** in the file named **cat**
- *e.* the command fails because the path **sub/../fil** does not exist
- 79. What can you do to get back (redo) the last command you typed to the **bash**(Linux) shell?
	- *a.* Type [CONTROL]-[BACKSPACE]
	- *b.* Use the "BackSpace" key.
	- *c.* Type [CONTROL]-[C]
	- *d.* Use the "UpArrow" key.
	- *e.* Type [ALT]-[F2]
- 80. What is the output on your screen of this command line:
	- **umask 574 ; mkdir newdir ; ls -ld newdir**
	- *a.* **d-w-----w- 1 me me 0 Oct 1 07:55 newdir**
	- *b.* **d-w-rwx-wx 1 me me 0 Oct 1 07:55 newdir**
	- *c.* **dr-xrwxr-- 1 me me 0 Oct 1 07:55 newdir**
	- *d.* **dr--rw-r-- 1 me me 0 Oct 1 07:55 newdir**
	- *e.* **d-w-----wx 1 me me 0 Oct 1 07:55 newdir**
- 81. Which of these command line will make **file3** contain all of the content of **file1** followed by all of the content of **file2**?
	- *a.* **ln file1 file2 >file3**
	- *b.* **cat file1 file2 >file3**
	- *c.* **echo file1 file2 >file3**
	- *d.* **cp file1 file2 >file3**
	- *e.* **mv file1 file2 >file3**
- 82. What would you see if you typed this command: **cat /users**
	- *a.* The contents of the file **users** located in the parent directory
	- *b.* The contents of the file **users** located in the root directory
	- *c.* The contents of your subdirectory named **users**
	- *d.* The contents of your directory named **users**
	- *e.* The contents of the file **users** located in your home directory
- 83. Which of these command line will make file **foo** contain all of the content of file **a** followed by all of the content of file **<sup>b</sup>**?
	- *a.* **mv a b >foo**
	- *b.* **cp a b >foo**
	- *c.* **cp a >foo ; cp b >>foo**
	- *d.* **echo a b >foo**
	- *e.* **cat a >foo ; cat b >>foo**
- 84. Which of the following is true, given this long directory listing: **drwxr-x--x 71 ian user 4096 May 30 12:35 dir**
	- *a.* The number 71 is the size of this directory.
	- *b.* The number 71 is the count of links (names) this directory has.
	- *c.* The number 4096 is the count of links (names) this directory has.
	- *d.* The number 71 is the inode number of this directory.
	- *e.* The number 4096 is the inode number of this directory.

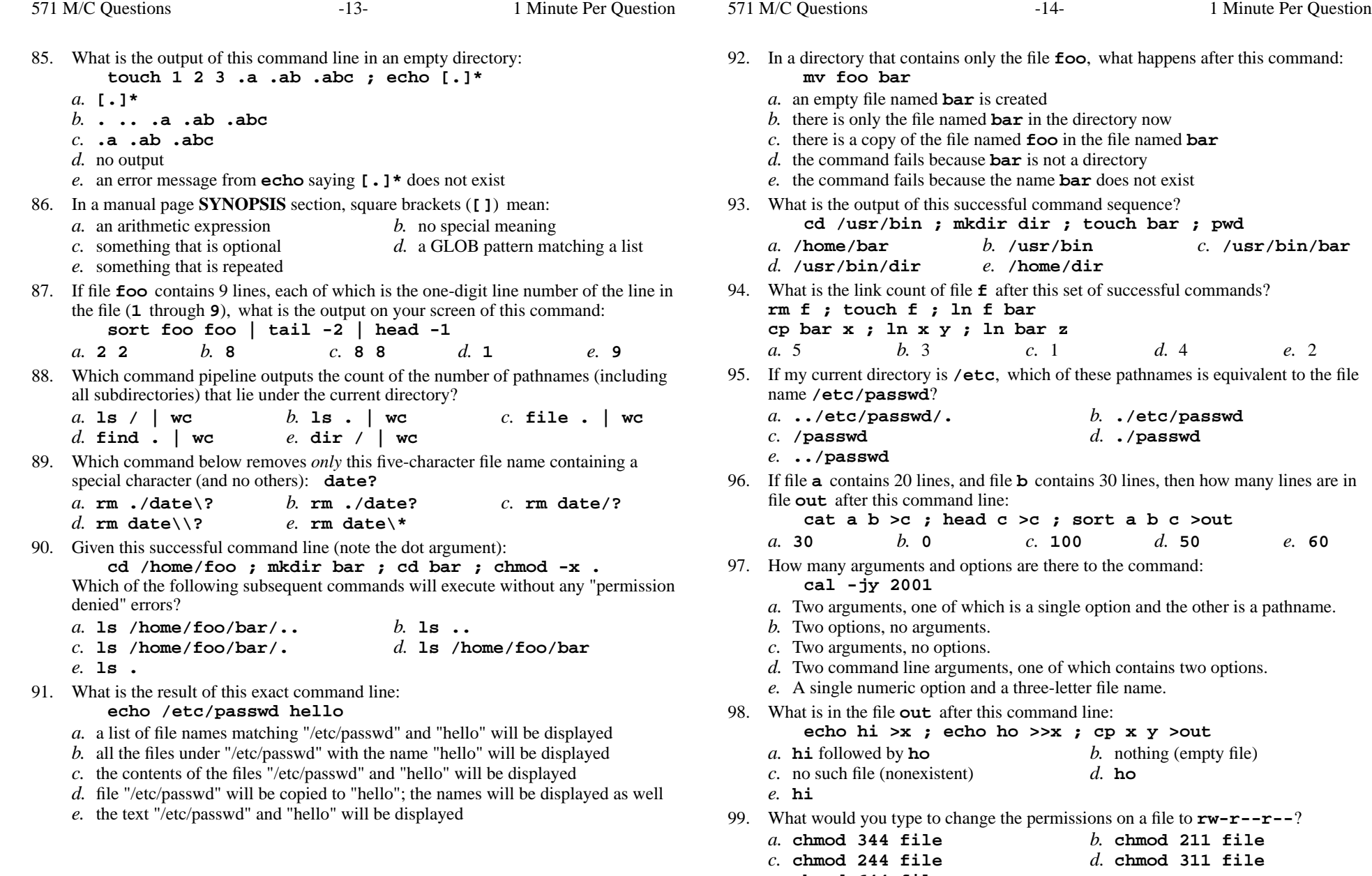

*e.* **chmod 644 file**

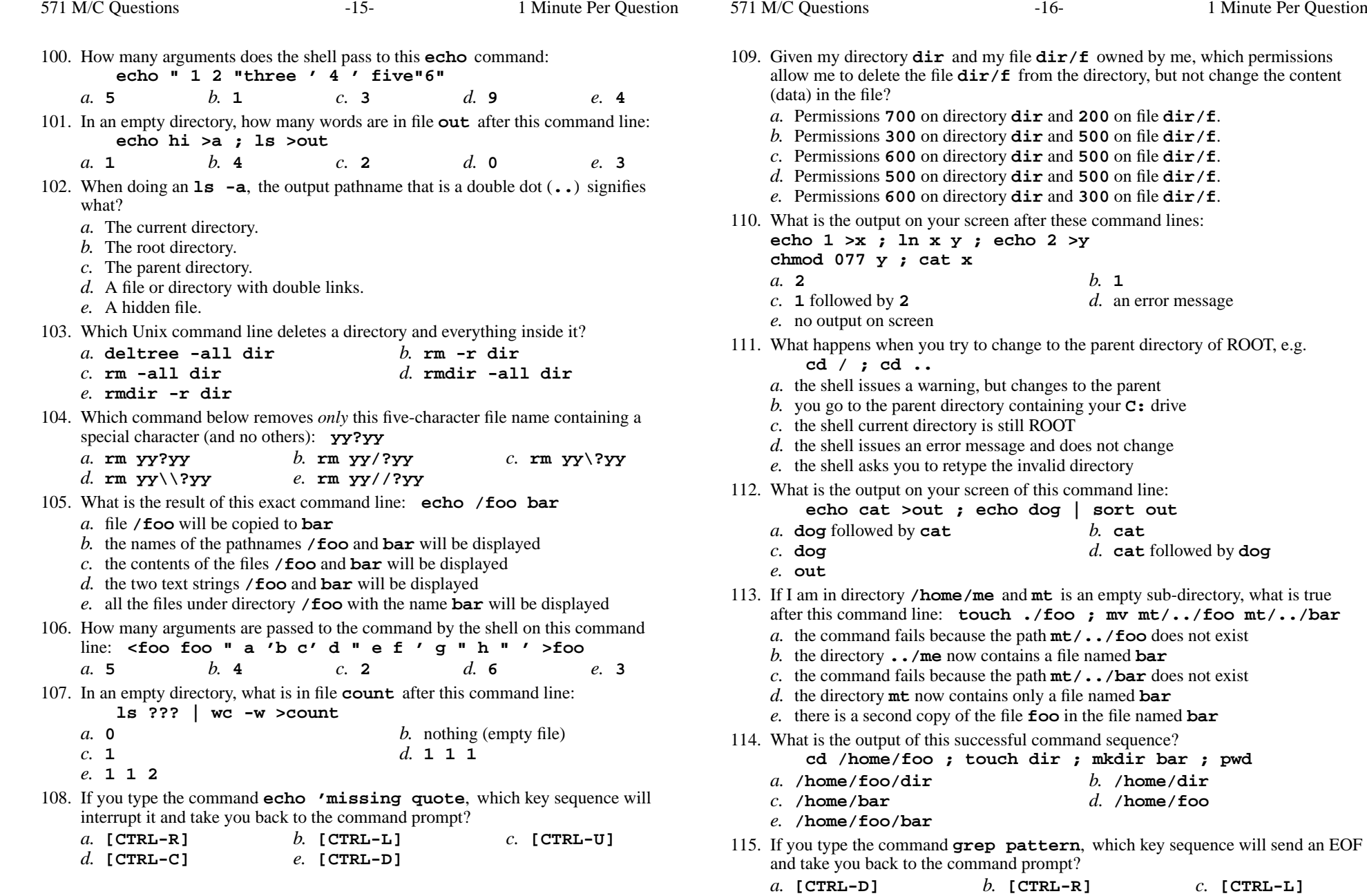

*e.* **[CTRL-U]**

*d.* **[CTRL-C]**

Minute Per Question

*b.* **[CTRL-R]** *c.* **[CTRL-L]**

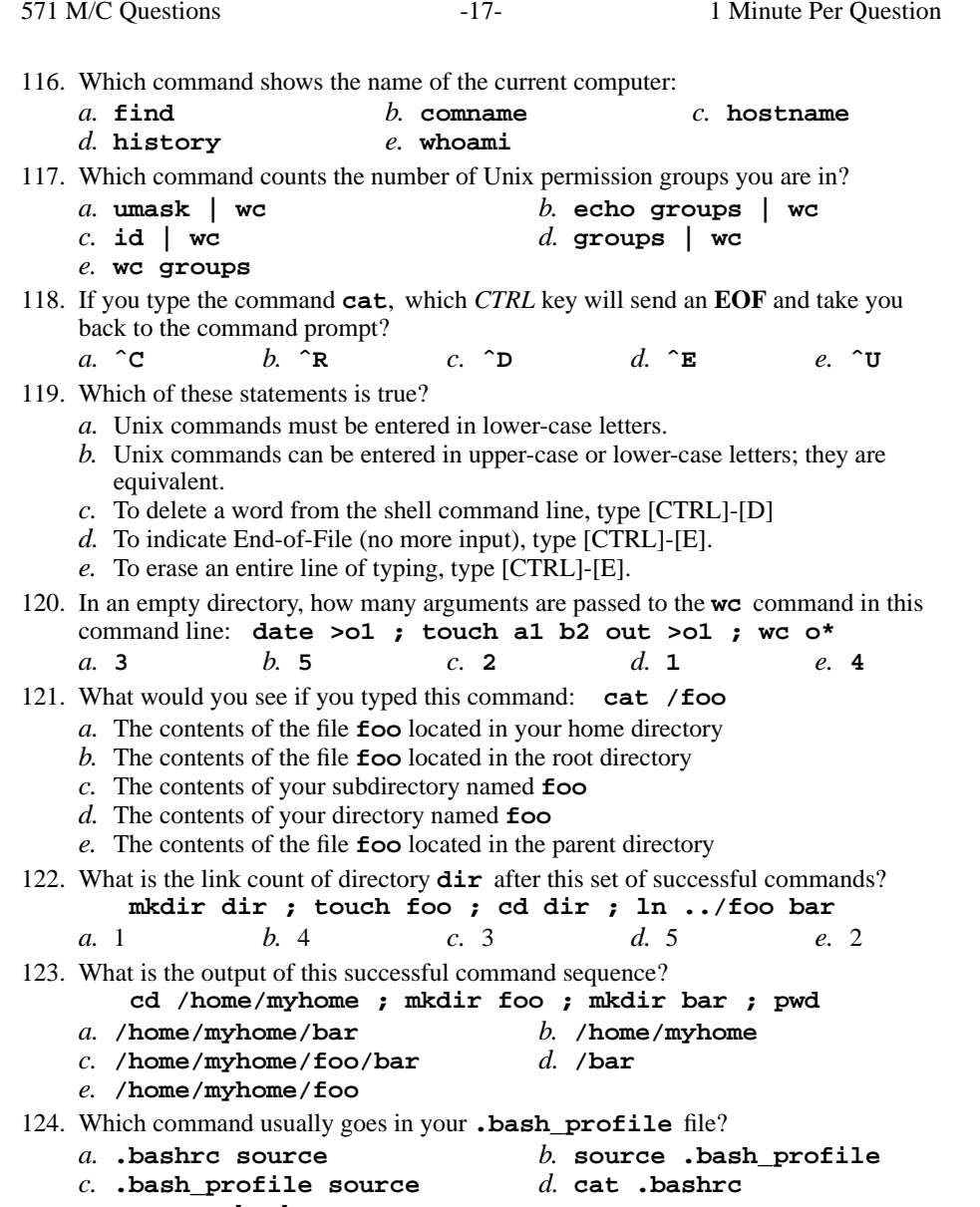

*e.* **source .bashrc**

125. If you type the command **cat**, which key sequence will send an EOF and take you back to the command prompt? *b.* **[CTRL-R]** *c.* **[CTRL-U]** *a.* **[CTRL-C]***d.* **[CTRL-D]** *e.* **[CTRL-I]** 126. In an empty directory, what happens after this command line: **mkdir a b c ; mv a b c** *a.* the directories**a** and **b** are moved into the directory **c** *b.* an error message: **mv: target 'c' is not a directory***c.* the directories**a** and **b** are appended to the directory **c** *d.* the directories**a**, **<sup>b</sup>**, and**c** are moved to the directory **c** *e.* the directories**a**, **<sup>b</sup>**, and**c** are moved to the current directory 127. What is the output on your screen after this command line: **mkdir foo ; rmdir foo | wc -c***a.* **3** *b.* **<sup>1</sup>** *c.* **<sup>4</sup>** *d.* **0** *e.* no output 128. To prevent disconnections when using the Windows version of **PuTTY**, you shouldmake this configuration change:*a.* set the seconds between keepalives to 55*b.* log in using your Blackboard userid *c.* your password will not echo on your screen as you type*d.* use your ACSIS password as your password*e.* use your student number as your password 129. If directory **dir** contains these three four-character file names: **.123**, **.124**, **.???**, then what is the output on your screen of this command line:**echo dir/????** *a.* **dir/.123 dir/.124***b.* no output*c.* **dir/????** *d.* **dir/.123 dir/.124 dir/.???** *e.* **echo: dir/????: No such file or directory** 130. To change your own account password, use this exact command line:*a.* **\$ passwd cst8207.idallen.ca** *b.* **\$ passwd 10.50.254.150** *c.* **\$ passwd cst8207** *d.* **\$ passwd idallen-ubuntu** *e.* **\$ passwd** 131. Which command removes adjacent duplicate lines from a file? *a.* **dupl** *b.* **unique** *c.* **dup** *d.* **uniq***e.* **duplicate**

 $-18-$  1

Minute Per Question

- 132. Which pathname almost always leads to the same file named: **/etc/shadow***a.* **/./../etc/./shadow** *b.* **././etc/shadow** *c.* **/etc/shadow/../..** *d.* **/etc/shadow/./.** *e.* **/etc/../../shadow** 133. How do you search for the word **nongraphic** in the man page for **ls**? *a.* type **man nongraphic | grep ls** at the shell *b.* type **man ls** at the shell, then **ˆF** (CTRL-F), then **nongraphic** *c.* type **man ls -nongraphic** at the shell *d.* type **man -k nongraphic** at the shell *e.* type **man ls** at the shell, then **/nongraphic** 134. If <sup>I</sup> am in my home directory named **/home/me** and **mt** is an empty sub-directory, what is true after this command line: **touch ./foo ; mv ./mt/../foo ../me/bar***a.* the directory **mt/..** now has a file named **bar** in it *b.* there is a second copy of the file **foo** in the file named **bar** *c.* the command fails because path **./mt/../foo** does not exist *d.* the command fails because path **../me/bar** does not exist *e.* the directory **mt** now contains only a file named **bar** 135. If **ian** is a sub-directory that contains only the file **foo**, what happens after this command: **mv ./ian/./foo ./ian/../bar** *a.* there is a second copy of the file **foo** in the file named **bar** *b.* the directory **ian** is now empty *c.* the directory **ian** now contains only a file named **bar** *d.* the command fails because the name **./ian/./foo** does not exist *e.* the command fails because the name **./ian/../bar** does not exist 136. Given my directory **dir** and my file **dir/c** owned by me, which permissions allow me to delete the file **dir/c** from the directory, but not change the content (data) in the file? *a.* Permissions **<sup>300</sup>** on directory **dir** and **<sup>500</sup>** on file **dir/c**. *b.* Permissions **<sup>100</sup>** on directory **dir** and **<sup>200</sup>** on file **dir/c**. *c.* Permissions **<sup>500</sup>** on directory **dir** and **<sup>400</sup>** on file **dir/c**. *d.* Permissions **<sup>300</sup>** on directory **dir** and **<sup>300</sup>** on file **dir/c**. *e.* Permissions **<sup>100</sup>** on directory **dir** and **<sup>100</sup>** on file **dir/c**. 137. Which of the following is true, given this long directory listing: **drwxr-x--x 123 ian user 456 May 30 12:35 dir***a.* The number 456 is the size of this directory. *b.* The number 123 is the size of this directory. *c.* The number 456 is the count of links (names) this directory has. *d.* The number 123 is the inode number of this directory. *e.* The number 123 is the octal permissions of this directory. 138. If my current directory is **/home**, and my home directory is **/home/xx**, which command copies the password file into my home directory under the name **foo**? *a.* **cp ../../etc/passwd /xx/foo** *b.* **cp ../etc/passwd ../xx/foo***a.* 3*e.* **.\***
	- *c.* **cp xx/../etc/passwd ../home/xx/foo***d.* **cp xx/../../etc/passwd xx/foo** *e.* **cp ../home/xx/../etc/passwd ./xx/./foo** 139. If my current working directory is **/var**, which command copies the password fileinto directory **/var/ian** under the name **bar**? *a.* **cp ./ian/../../etc/passwd ian/bar***b.* **cp ../../etc/./passwd /ian/bar** *c.* **cp ../var/./ian/../etc/passwd ./ian/./bar***d.* **cp ./../etc/passwd ../ian/bar** *e.* **cp ././ian/../etc/passwd ../var/ian/bar** 140. Which command line below does not show any lines from inside the file **dog**? *a.* **more dog** *b.* **tail dog** *c.* **head dog** *d.* **ls dog** *e.* **less dog** 141. In which section of the manual do you find super-user and admin commands? *b.* <sup>8</sup> *c.* <sup>2</sup> *d.* <sup>4</sup> *e.* <sup>1</sup> 142. In the output of **ls -a**, the one-character name **.** signifies what? *a.* A name with an unprintable character. *b.* The parent directory. *c.* A current file. *d.* A name that is hidden. *e.* The current directory. 143. Which command line would show the inode number of a file? *a.* **ls -i file** *b.* **find -i file** *c.* **cat -i file** *d.* **ls -l file** *e.* **cat -l file** 144. What is the output of this command line in an empty directory: **touch .1 .2 .3 4 5 6 ; echo .\****a.* **.1 .2 .3 4 5 6** *b.* **. .. .1 .2 .3** *c.* an error message from **echo** saying **.\*** does not exist *d.* **456** 145. Which of the command lines below can generate a non-empty file? *a.* **head -1 file >file** *b.* **grep pattern file >file***c.* **touch file >file** *d.* **sort -r file file >file***e.* **ls -ls file >file**

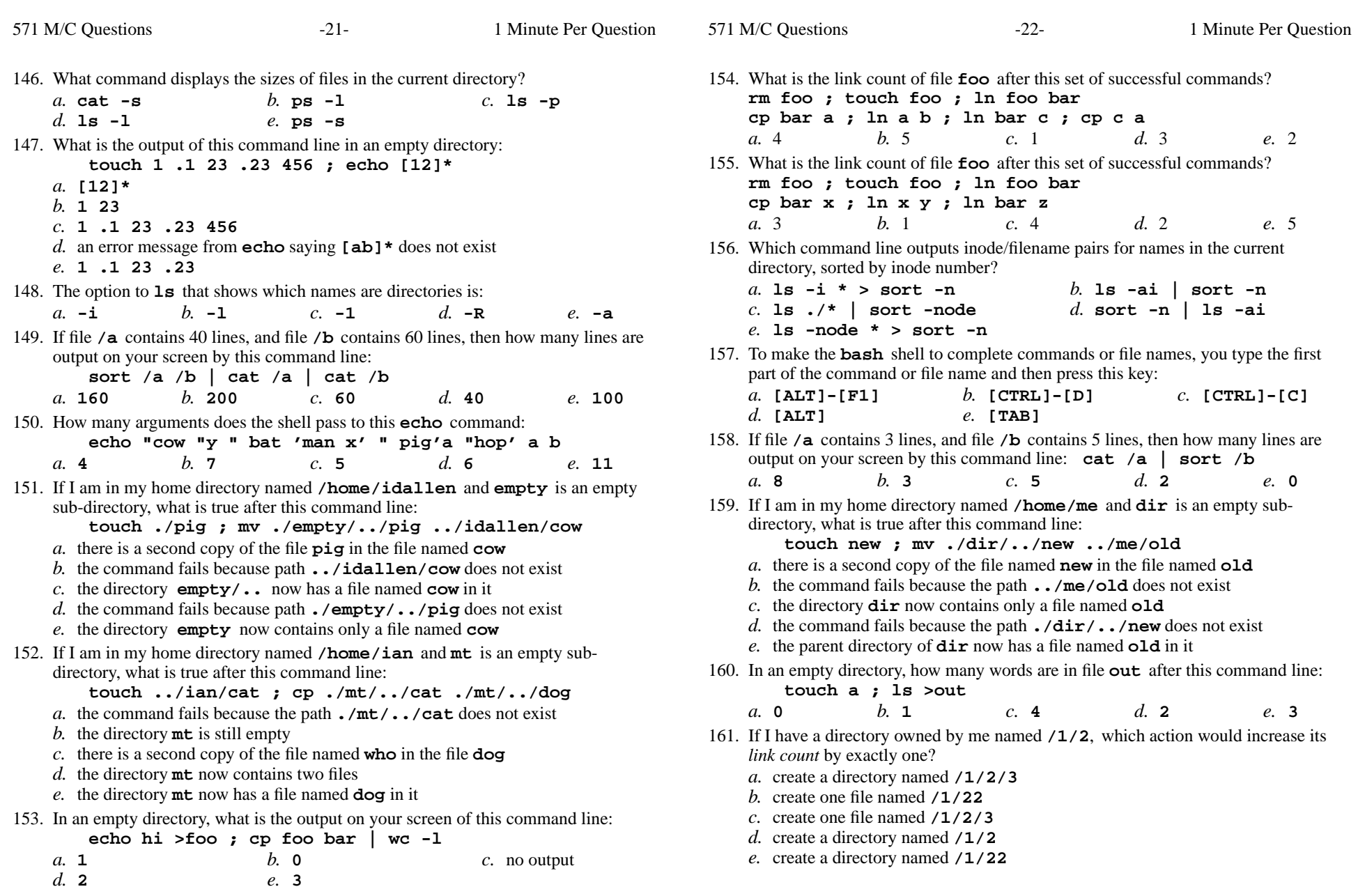

162. What is true about this command line: **date >ls ; ls -ls ls >wc***a.* The **ls** command receives the output of **date** on standard input. *b.* The **ls** command is executed more than once. *c.* The shell finds and executes three different commands. *d.* The **wc** command counts the output of the **ls** command. *e.* The file **wc** has one line in it. 163. In an empty directory, how many files are created by this command line: **touch a**  $\frac{m}{b}$  **c**"  $\frac{m}{c}$  **d e** *a.* **3** *b.* **<sup>4</sup>** *c.* **<sup>5</sup>** *d.* **<sup>7</sup>** *e.* **<sup>6</sup>** 164. If my current working directory is **/home**, and my home directory is **/home/me**, which command copies the password file into my home directory under the name**foo**? *a.* **cp ../home/me/../etc/passwd ./me/./foo***b.* **cp me/../../etc/passwd me/foo** *c.* **cp ./me/../etc/passwd ../home/me/foo***d.* **cp ../etc/passwd ../me/foo** *e.* **cp ../../etc/passwd /me/foo** 165. What is the link count of file **<sup>f</sup>** after this set of successful commands? **rm f ; touch f ; cp f x ln f a ; ln x y ; ln a z ; ln x b***a.* 2 *b.* <sup>5</sup> *c.* <sup>4</sup> *d.* <sup>3</sup> *e.* <sup>6</sup> 166. Which command line displays the contents of the Unix **passwd** file one page at a time? *a.* **less | /etc/passwd** *b.* **cat less | /etc/passwd** *c.* **cat /etc/passwd | vim** *d.* **less /etc/passwd** *e.* **/etc/passwd | less** 167. Which command below removes *only* this four-character file name containing a special character (and no others): **xyz?** *b.* **rm xyz\\?** *c.* **rm xyz//?** *a.* **rm xyz/?***d.* **rm xyz\?** *e.* **rm -r xyz?** 168. Which command below removes only this file name containing a special character: **?xyz** *a.* **rm ?xyz** *b.* **rm ''?xyz** *c.* **rm '?xyz'** *d.* **rm ?'xyz'** *e.* **rm ''?xyz''** 169. What is the possible output on your screen of this command line: **echo wc >date ; sort date >date ; cat date***a.* **Fri Mar 16 12:00:00 EST 2012***b.* **<sup>1</sup> <sup>6</sup> <sup>28</sup> date** *c.* no output on screen*d.* **wc** *e.* **<sup>1</sup> <sup>6</sup> <sup>29</sup> date** 170. Which command below is the best way to find a line containing a question mark (**?**) in the file **/etc/passwd**? *a.* **grep ? /etc/passwd** *b.* **grep '?' /etc/passwd** *c.* **grep /etc/passwd ./?** *d.* **grep ./? /etc/passwd** *e.* **grep ? >/etc/passwd** 171. Which command line would show the index (inode) number of a file? *a.* **ls -l file** *b.* **ls -i file** *c.* **find -i file** *d.* **cat -l file** *e.* **cat -i file** 172. Which of these statements is true? *a.* The "**ln**" command takes two arguments, so the maximum number of hard links<sup>a</sup> file can have is two. *b*. You can make a hard link to a directory. *c.* To erase an entire line of typing, type [CONTROL]-[E]. d. To make a hard link to file "**foo**" named "**bar**", file "**foo**" must exist. *e.* If you give me write permission on a file owned by you, I can rename it. 173. Who is the owner of file **bar** after you execute this sequence of commands in your home directory: **ln /etc/passwd foo ; ln foo oneln one two ; ln two bar***a.* the file is owned by **root***b.* you own the file **bar** *c.* the file is owned by **home** *d.* you cannot execute the given commands; no file will be created*e.* the file is owned by **passwd** 174. What is the output of this command line in an empty directory: **touch .a .b .c ; echo .??\****a.* **. .. .a .b .c** *b.* no output *c.* an error message from **echo** saying **.??\*** does not exist *d.* **.??\*** *e.* **.a .b .c** 175. What would you type to find the string **tony** in the file **/etc/passwd**? *a.* **find tony /etc/passwd** *b.* **file tony /etc/passwd** *c.* **grep /etc/passwd tony** *d.* **file /etc/passwd tony** *e.* **grep tony /etc/passwd** 176. The option to **ls** that shows hidden names is: *a.* **-i***b.* **-h** *c.* **-1** *d.* **-a** *e.* **-l**

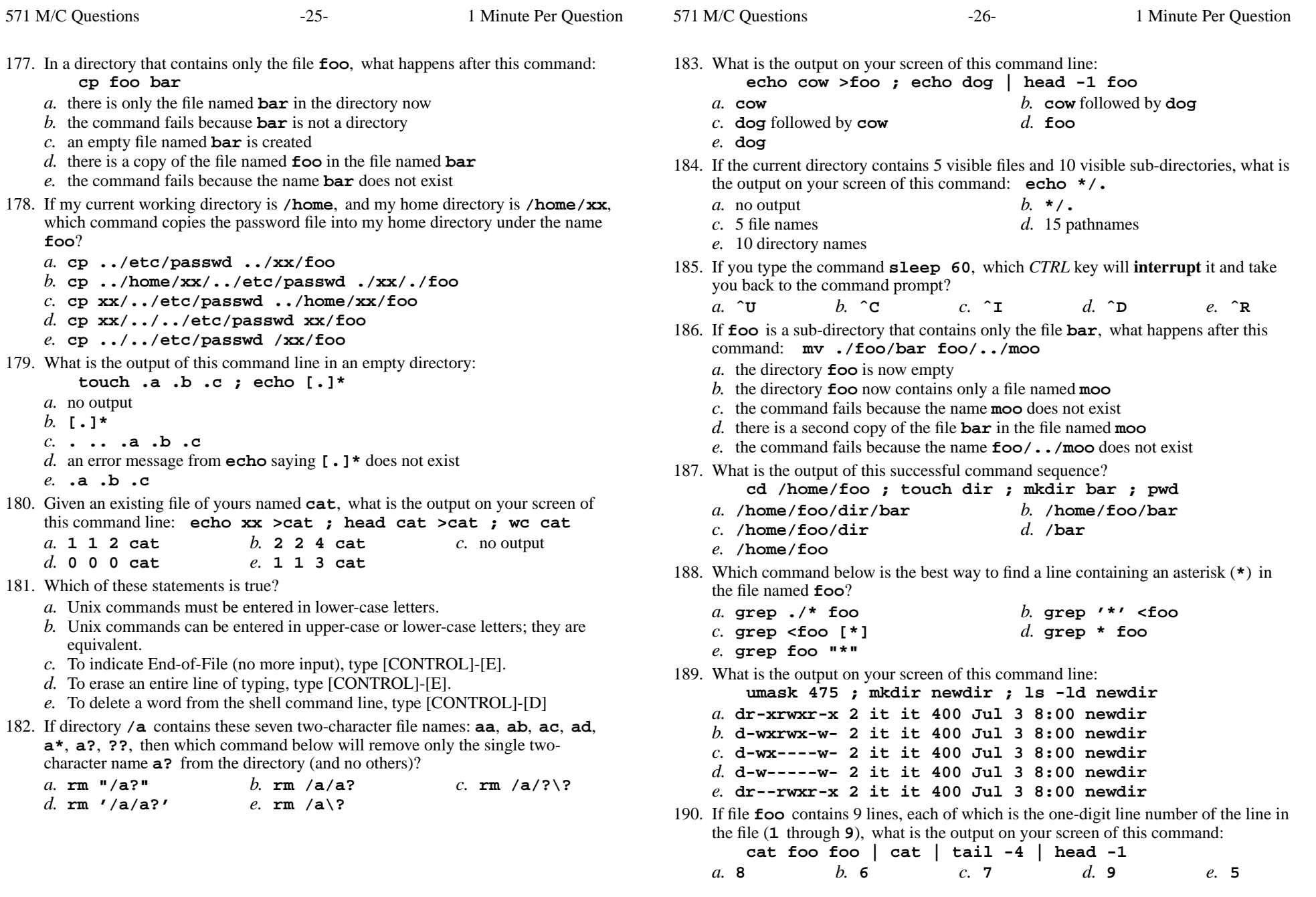

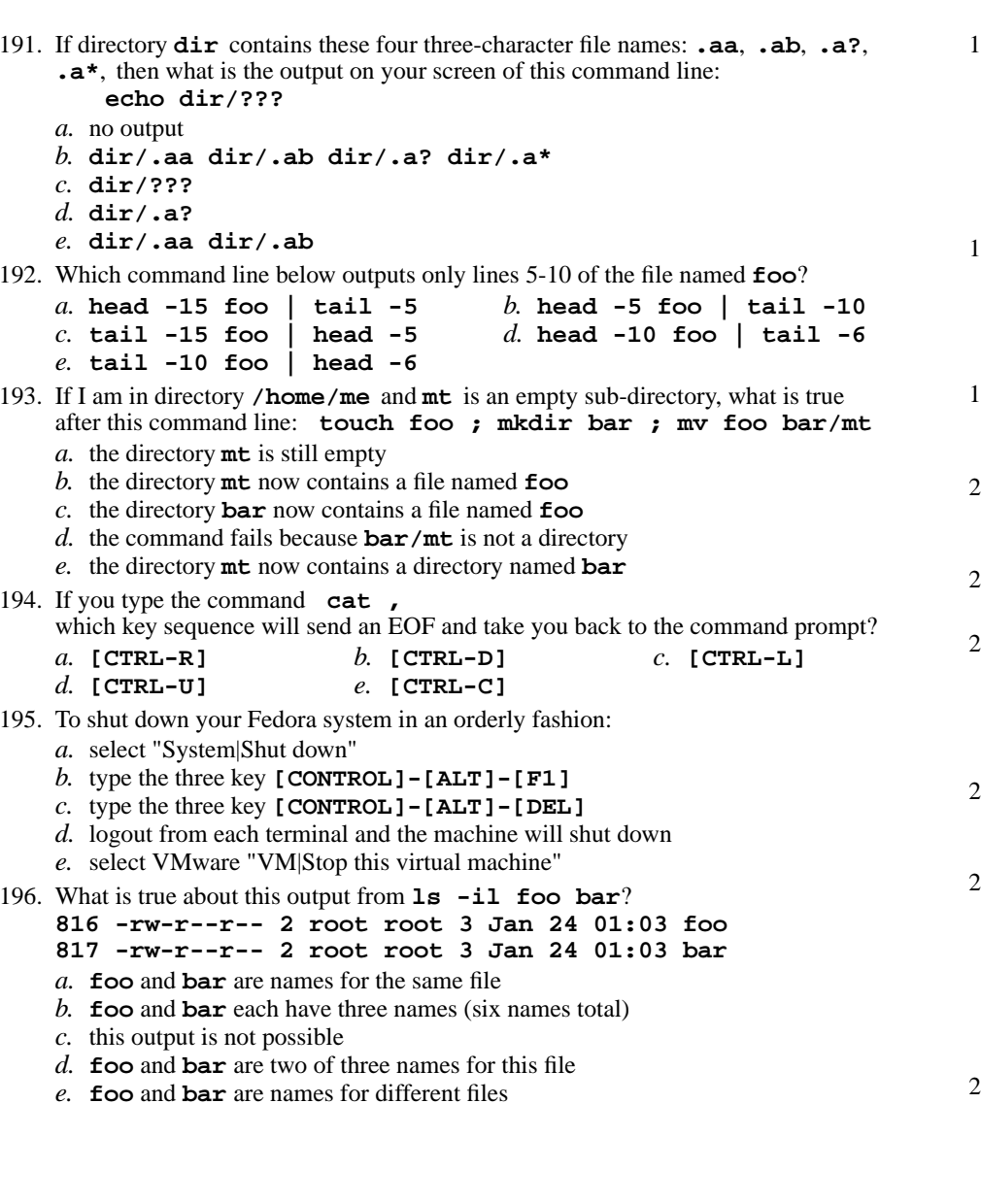

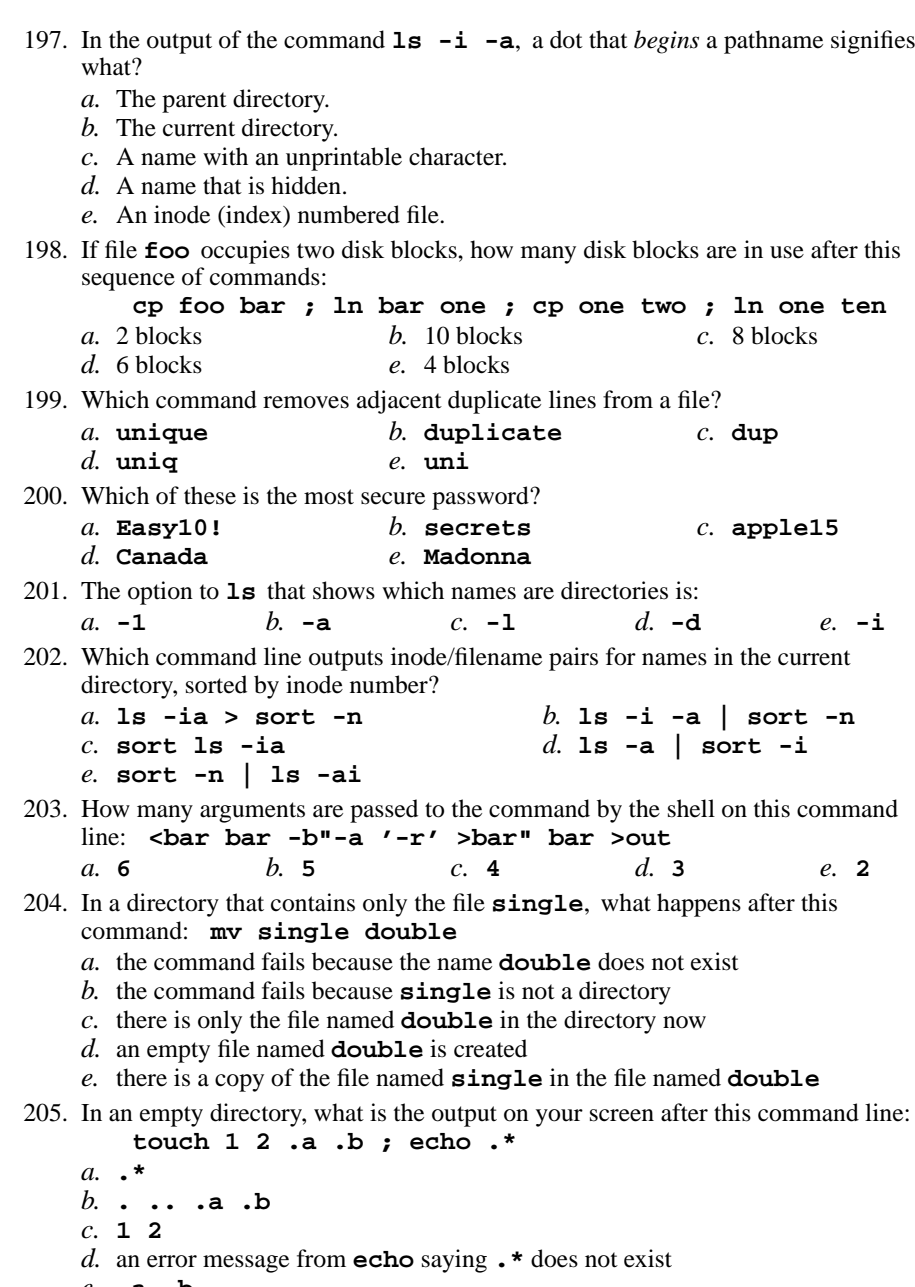

- 
- *e.* **.a .b**

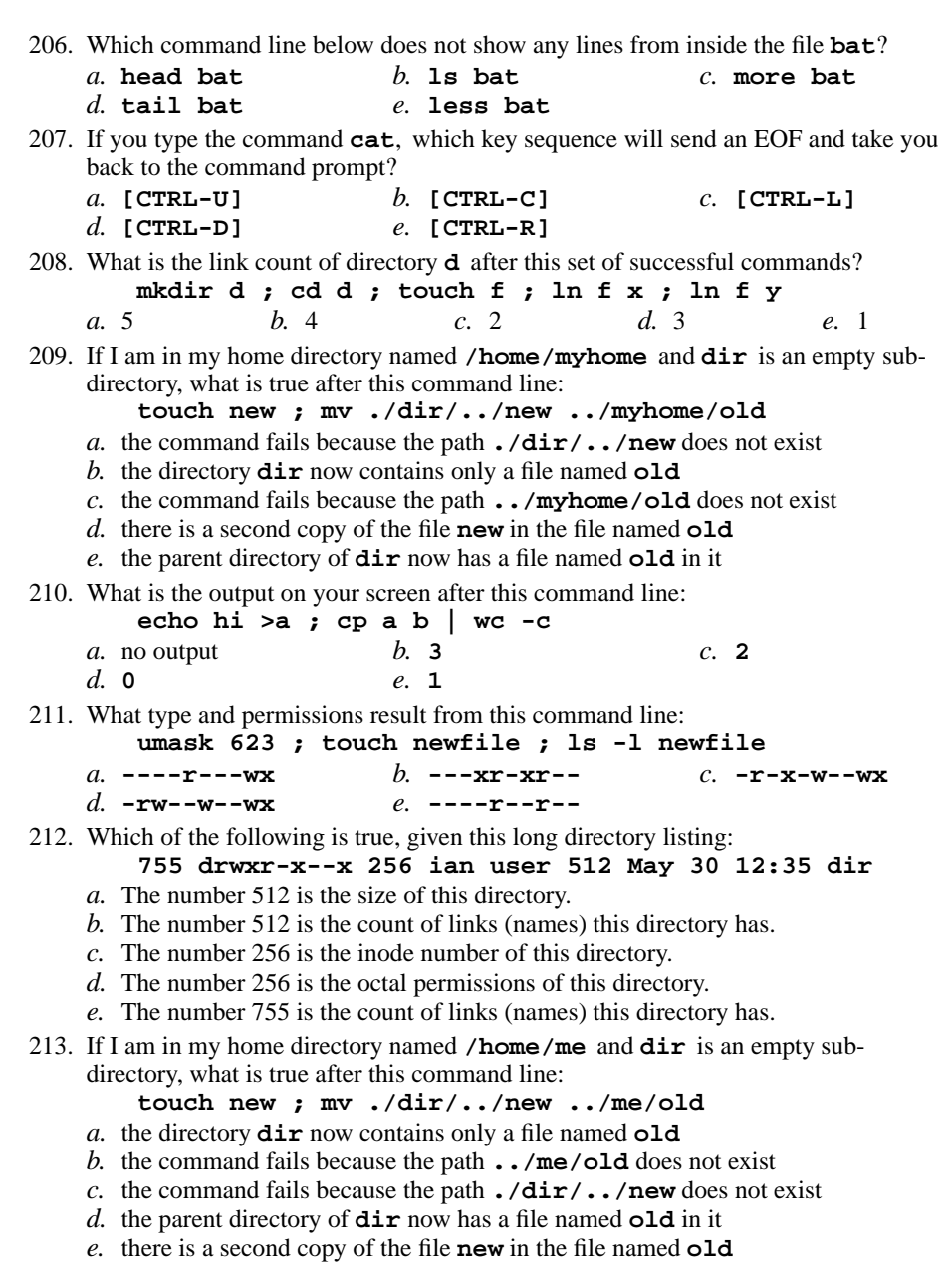

 $-29-$  1

Minute Per Question

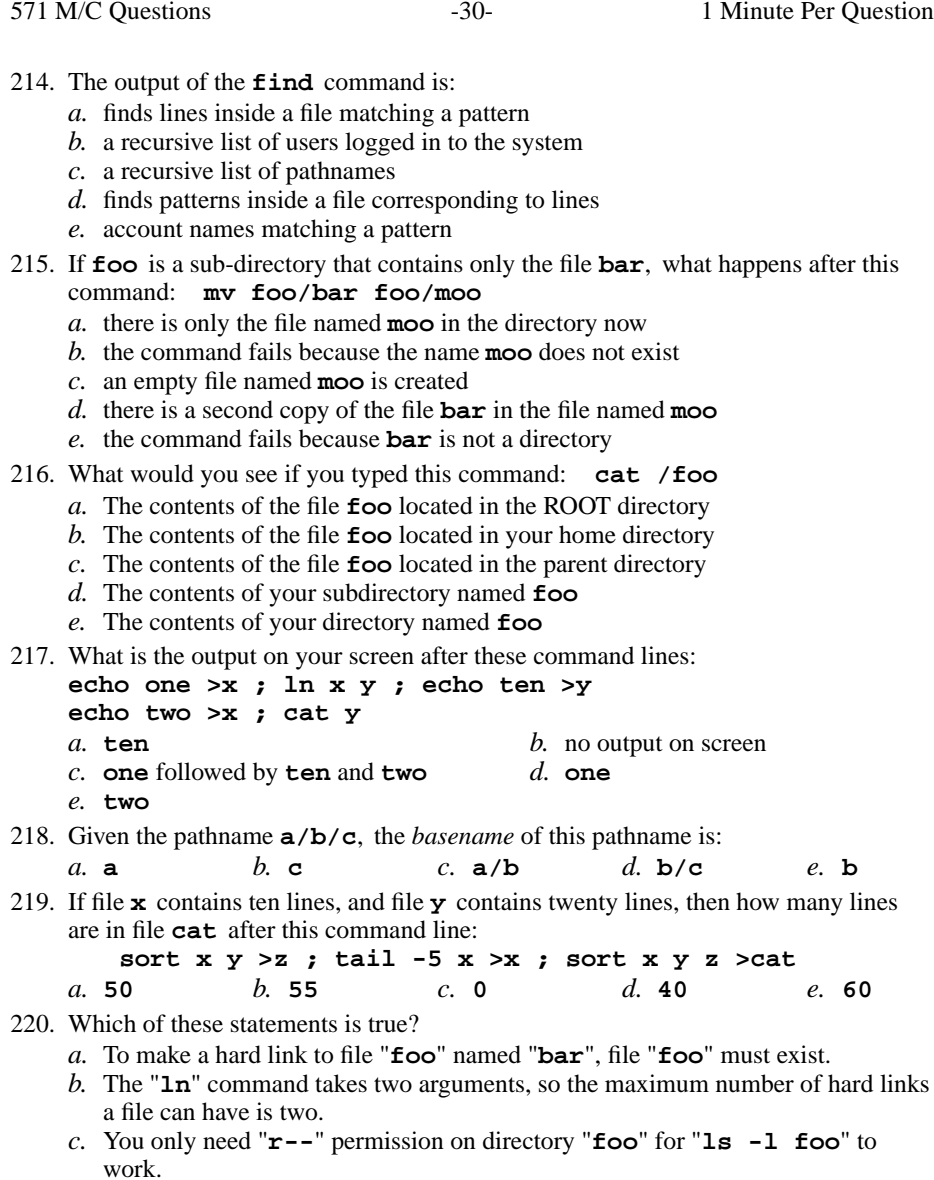

- *d*. You can make a hard link to a directory.
- *e.* If you give me write permission on a file owned by you, I can then use **chmod** to change its permissions.

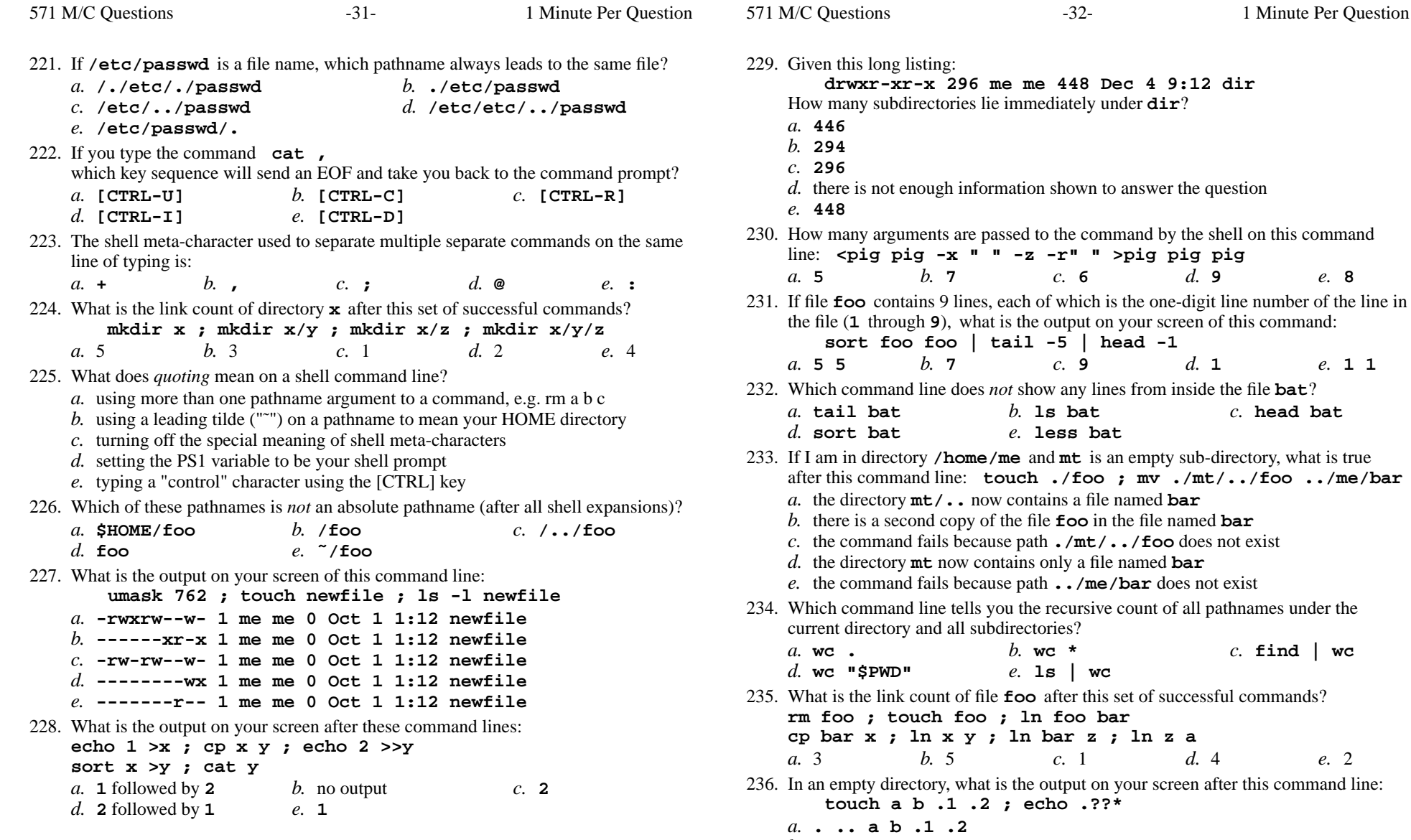

- *a***. . .. a b .1 .2**<br>*b.* **an error message from <b>echo** saying **.??\*** does not exist
- *c.* **<sup>a</sup> <sup>b</sup>**
- *d.* **.??\***
- *e.* **. .. .1 .2**

Minute Per Question

*b.* **ls bat** *c.* **head bat**

 $c.$  **find** | wc

**touch ./foo ; mv ./mt/../foo ../me/bar**

 $d.4$ 

**drwxr-xr-x 296 me me 448 Dec 4 9:12 dir**

**<pig pig -x " " -z -r" " >pig pig pig**

**sort foo foo | tail -5 | head -1**

*e.* **less bat**

b. we  $*$ 

*e.* **ls | wc**

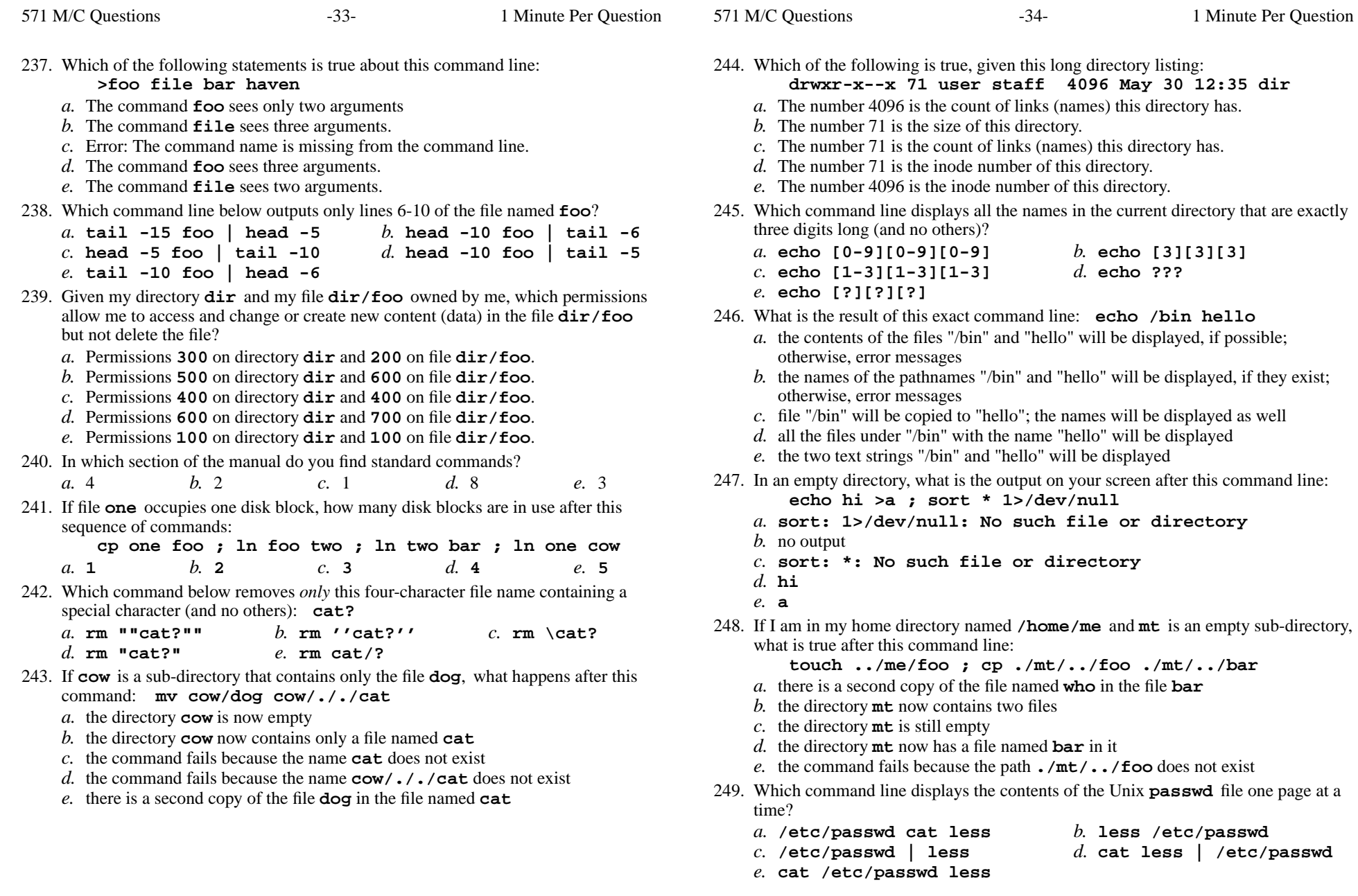

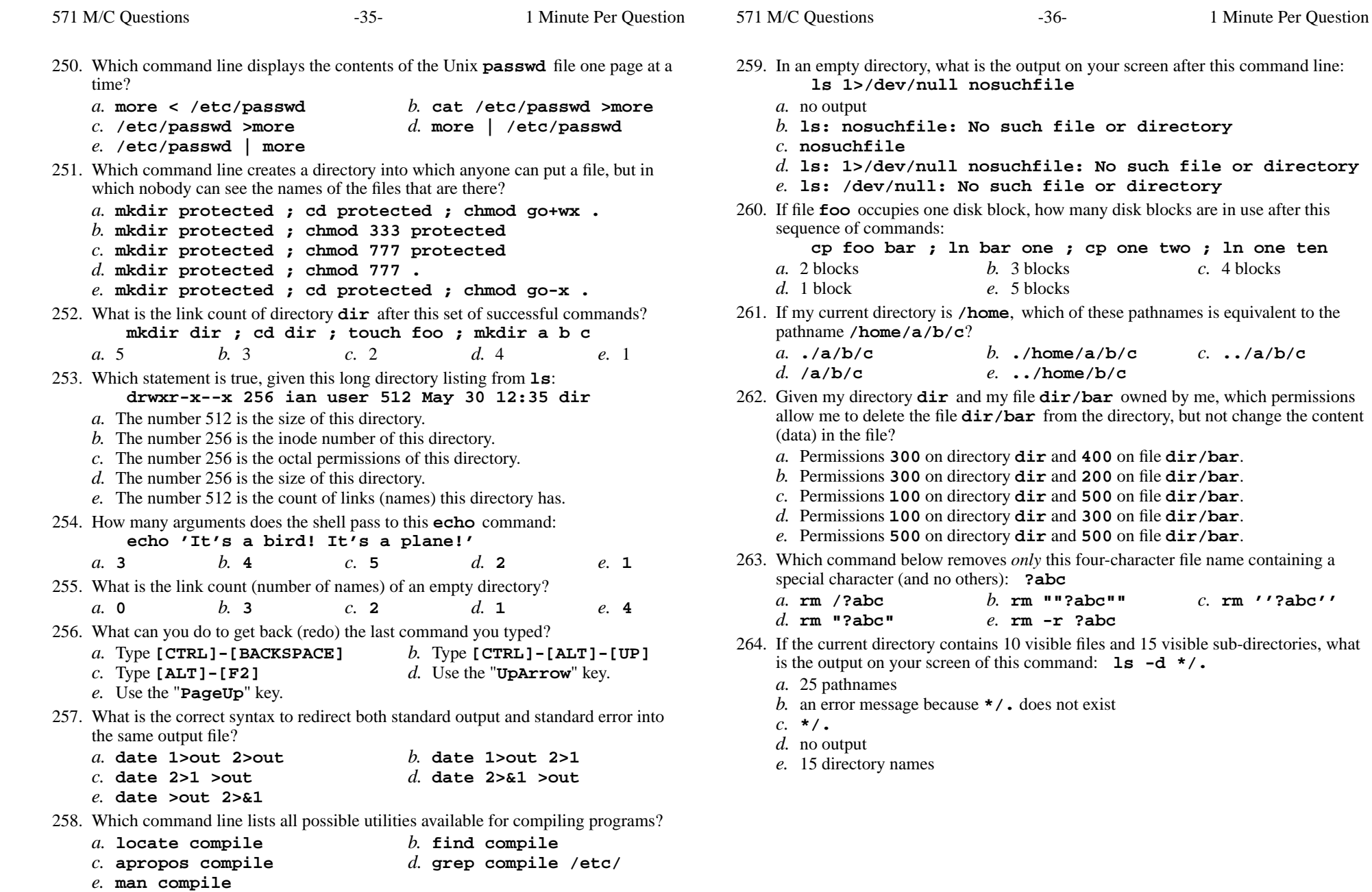

**cp foo bar ; ln bar one ; cp one two ; ln one ten**

*b.* **rm ""?abc""** *c.* **rm ''?abc''**

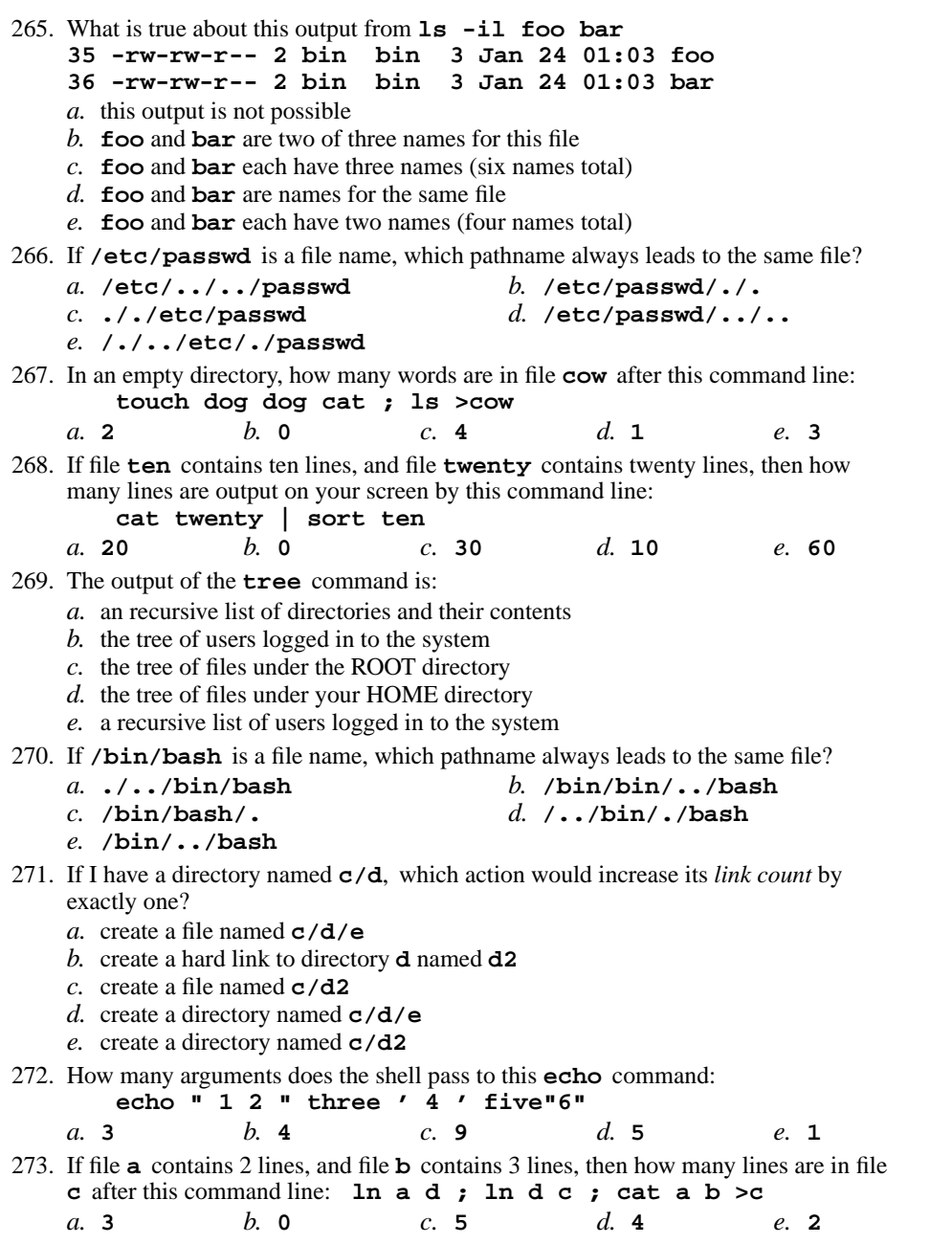

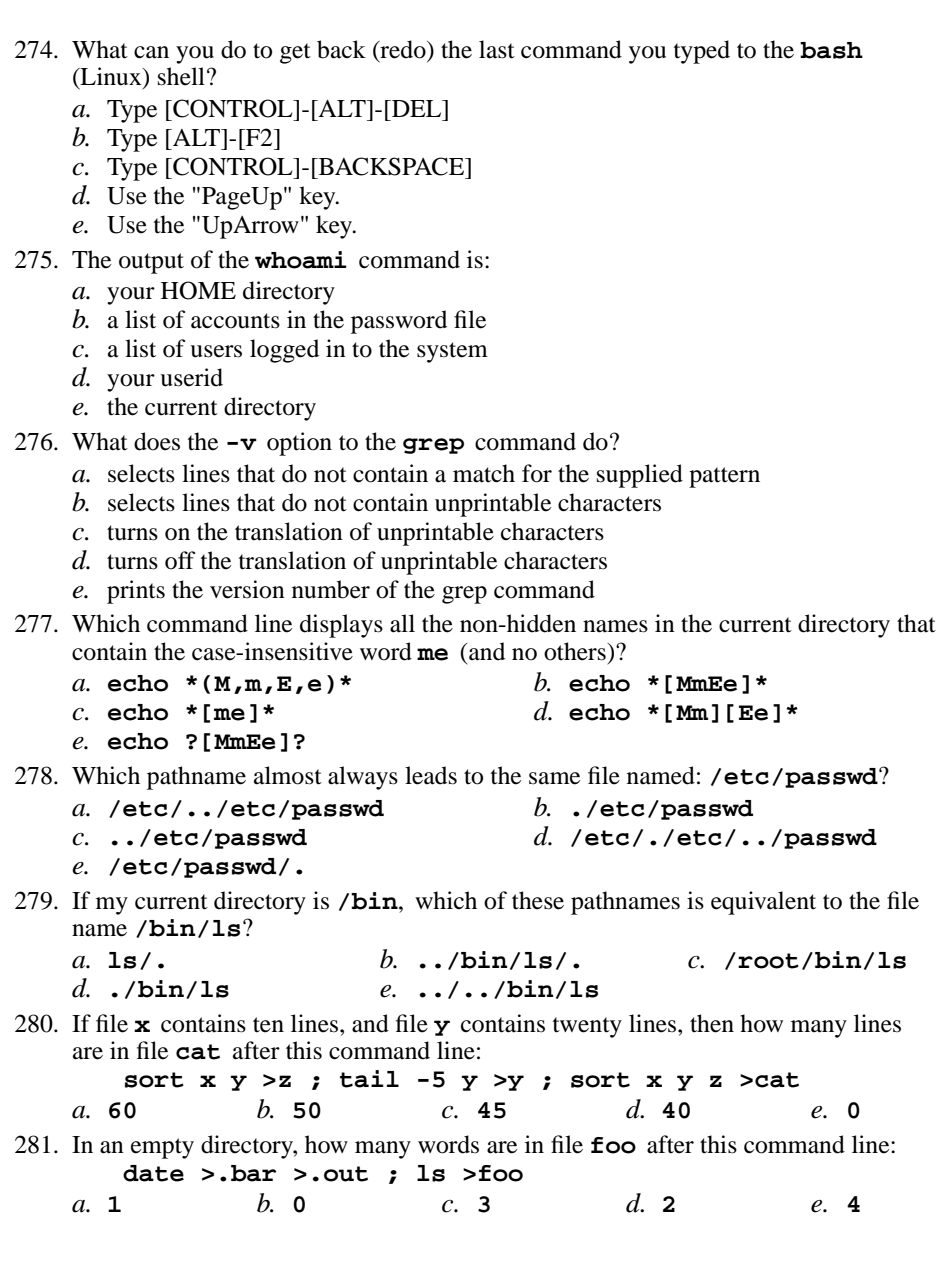

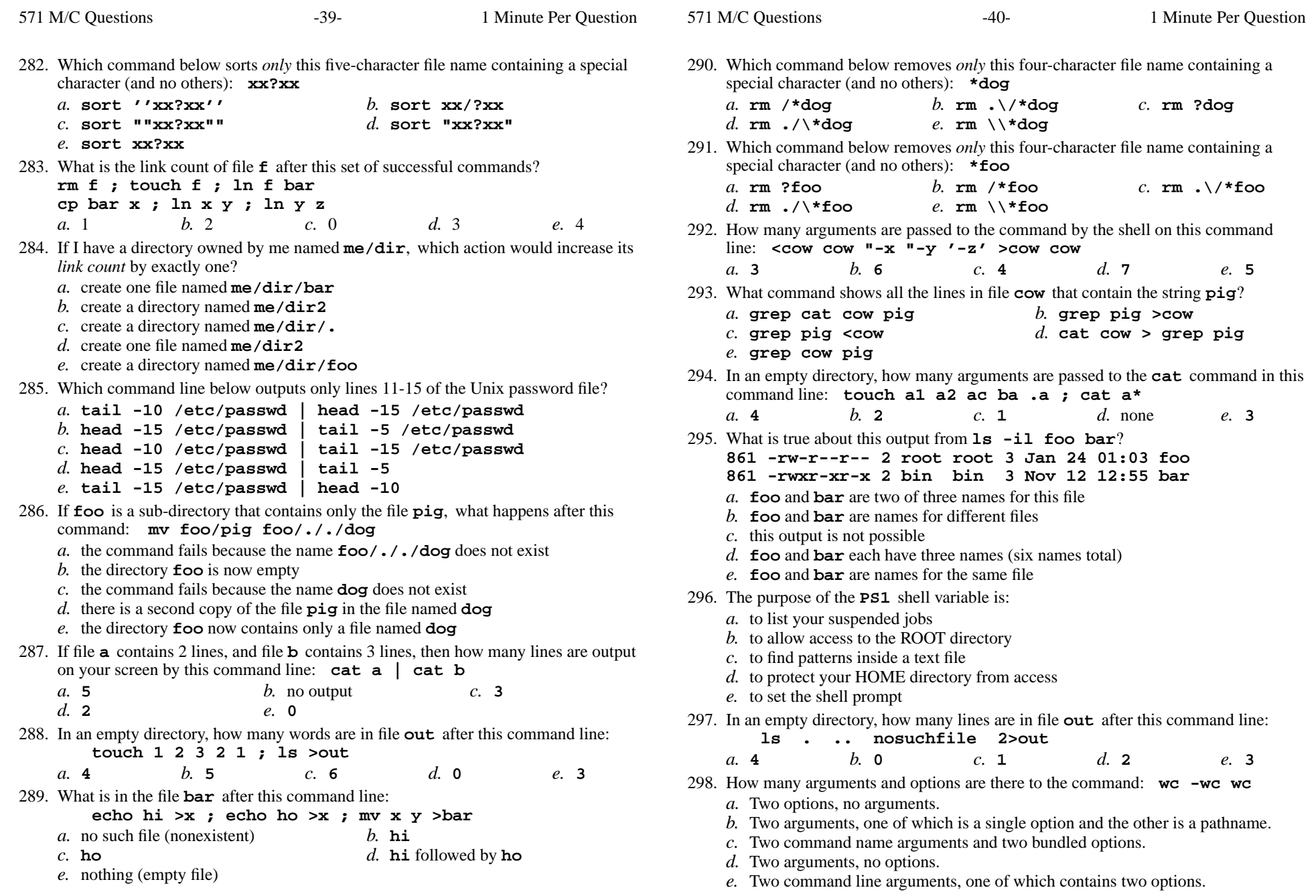

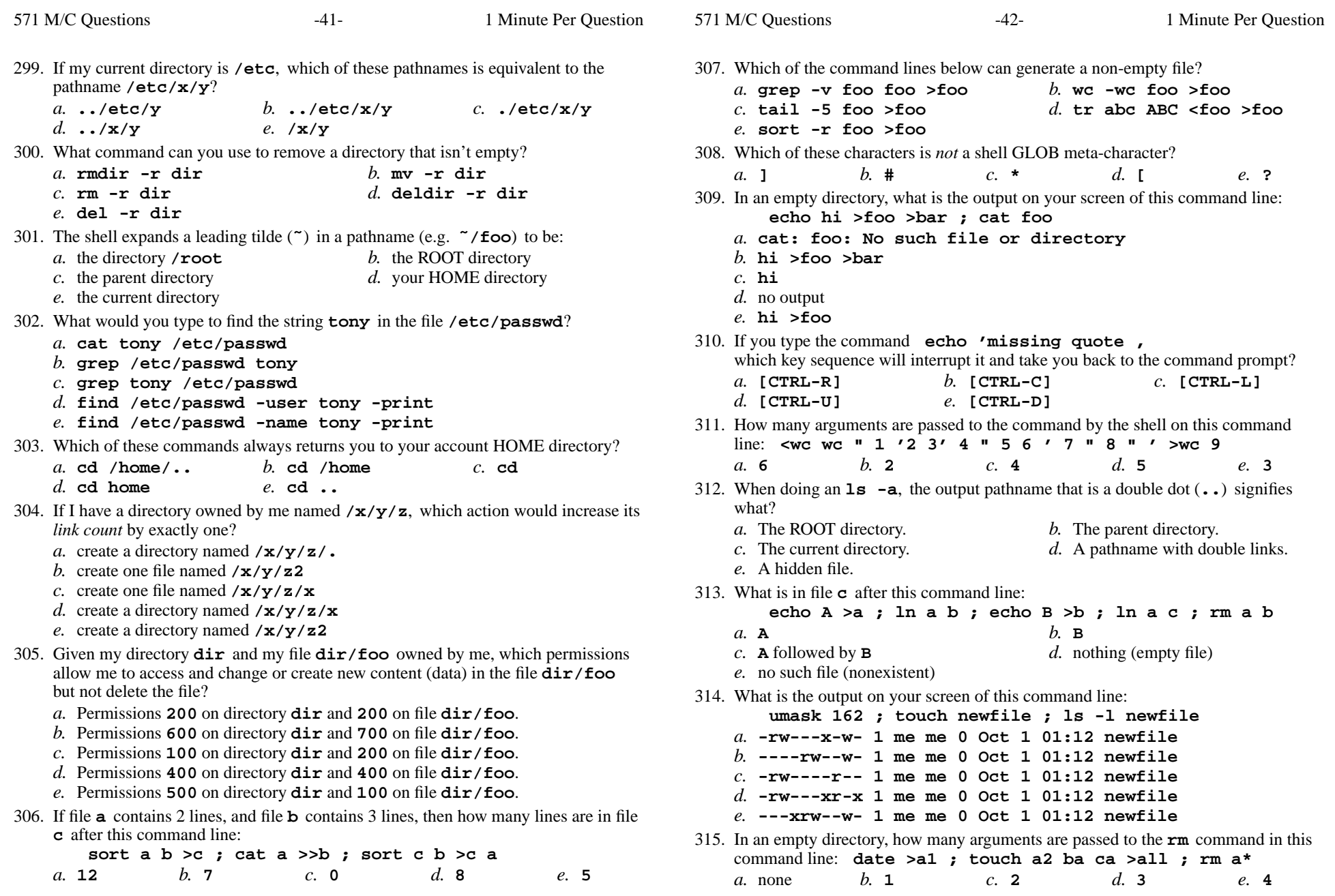

571 M/C Questions

316. Which of these statements is true? *a.* To indicate End-of-File (no more input), type [CTRL]-[C]. *b.* Unix commands must be entered in lower-case letters. *c.* To erase an entire line of typing, type [CTRL]-[D]. *d.* To delete a word from the shell command line, type [CTRL]-[D] *e.* Unix commands can be entered in upper-case or lower-case letters; they areequivalent.317. How many arguments does the shell pass to this **echo** command: **echo " one '2 three' 4 "five 6 ' 7 "8 ' >out***a.* **<sup>4</sup>** *b.* **<sup>6</sup>** *c.* **<sup>3</sup>** *d.* **<sup>2</sup>** *e.* **<sup>5</sup>** 318. What is the output of this command line in an empty directory: **touch .12 .345 .6789 ; echo .??\****a.* no output *b.* an error message from **echo** saying **.??\*** does not exist *c.* **.??\*** *d.* **. .. .12 .345 .6789** *e.* **.12 .345 .6789** 319. Which command below removes *only* this four-character file name containing a special character (and no others): **abc\*** *b.* **rm abc//\*** *c.* **rm abc\\*** *a.* **rm abc\\\****d.* **rm abc/\*** *e.* **rm abc\*** 320. What is the link count of directory **<sup>d</sup>** after this set of successful commands? **mkdir d ; mkdir d/a ; mkdir d/b ; mkdir d/b/c***a.* 2 *b.* <sup>5</sup> *c.* <sup>4</sup> *d.* <sup>3</sup> *e.* <sup>1</sup> 321. Which Unix command sequence deletes a directory and everything inside it? *a.* **erase -r dir** *b.* **deltree -all dir** *c.* **rm -r dir** *d.* **rmdir -all dir** *e.* **erase dir** 322. Which *CTRL* key will erase a full line of typing in a terminal window? *a.* **ˆC** *b.* **ˆD** *c.* **ˆR** *d.* **ˆI** *e.* **ˆU** 323. Which of these statements is true? *a.* To erase an entire line of typing, type [CTRL]-[D]. *b.* To delete a word from the shell command line, type [CONTROL]-[D] *c.* Unix commands can be entered in upper-case or lower-case letters; they areequivalent. *d.* To indicate End-of-File (no more input), type [CTRL]-[C]. pathname.argument.*a.* **foo** and **bar** are names for different files *c.* **foo** and **bar** are names for the same file *d.* this output is not possible*a.* **<sup>112</sup>***c.* **113***e.* **ls**

*e.* Unix commands must be entered in lower-case letters.

- 324. How many arguments and options are there to the command: **ls -lid /p**
	- *a*. Two arguments, one of which is a single option name and the other is a
	- *b.* Three arguments, one of which contains options and one is a pathname.
	- *c*. Two arguments: A file name starting with a dash and a **/p** switch option
	- *d.* Two arguments, neither of which is an option.
	- *e*. Two command line arguments, one of which contains three options.
- 325. What is true about this output from **ls -ild foo bar 96 -rwxr-xr-x 2 root root 3 Jan 24 01:03 foo**
	- **96 -rwxr-xr-x 3 root root 3 Jan 24 01:03 bar**
	-
	- *b.* **foo** and **bar** are two of five names for this file
	-
	- *e.* **foo** and **bar** each have three names (six names total)
- 326. What is the output on your screen after this command line:
	- **echo hi >ls ; cat ls > wc**
	- *b.* **hi**
		- *d.* no output on screen
- 327. If <sup>I</sup> am in my home directory named **/home/me** and **sub** is an empty subdirectory, what is true after this command line:

**touch ./fil ; mv sub/../fil ../me/cat**

- *a.* the command fails because the path **../me/cat** does not exist
- *b.* there is a second copy of the file **fil** in the file named **cat**
- *c.* the directory **sub/..** now has a file named **cat** in it
- *d.* the directory **sub** now contains only a file named **cat**
- *e.* the command fails because the path **sub/../fil** does not exist
- 328. Which of the following is true, given this long directory listing: **drwxr-x--x 71 ian user 512 May 30 12:35 dir**
	- *a.* The number 71 is the inode number of this directory.
	- *b.* The number 71 is the count of links (names) this directory has.
	- *c.* The number 512 is the inode number of this directory.
	- *d.* The number 71 is the size of this directory.
	- *e.* The number 512 is the count of links (names) this directory has.
- 329. What is the output of this command line if run in an empty directory:

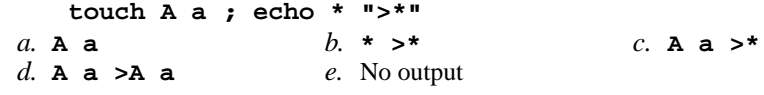

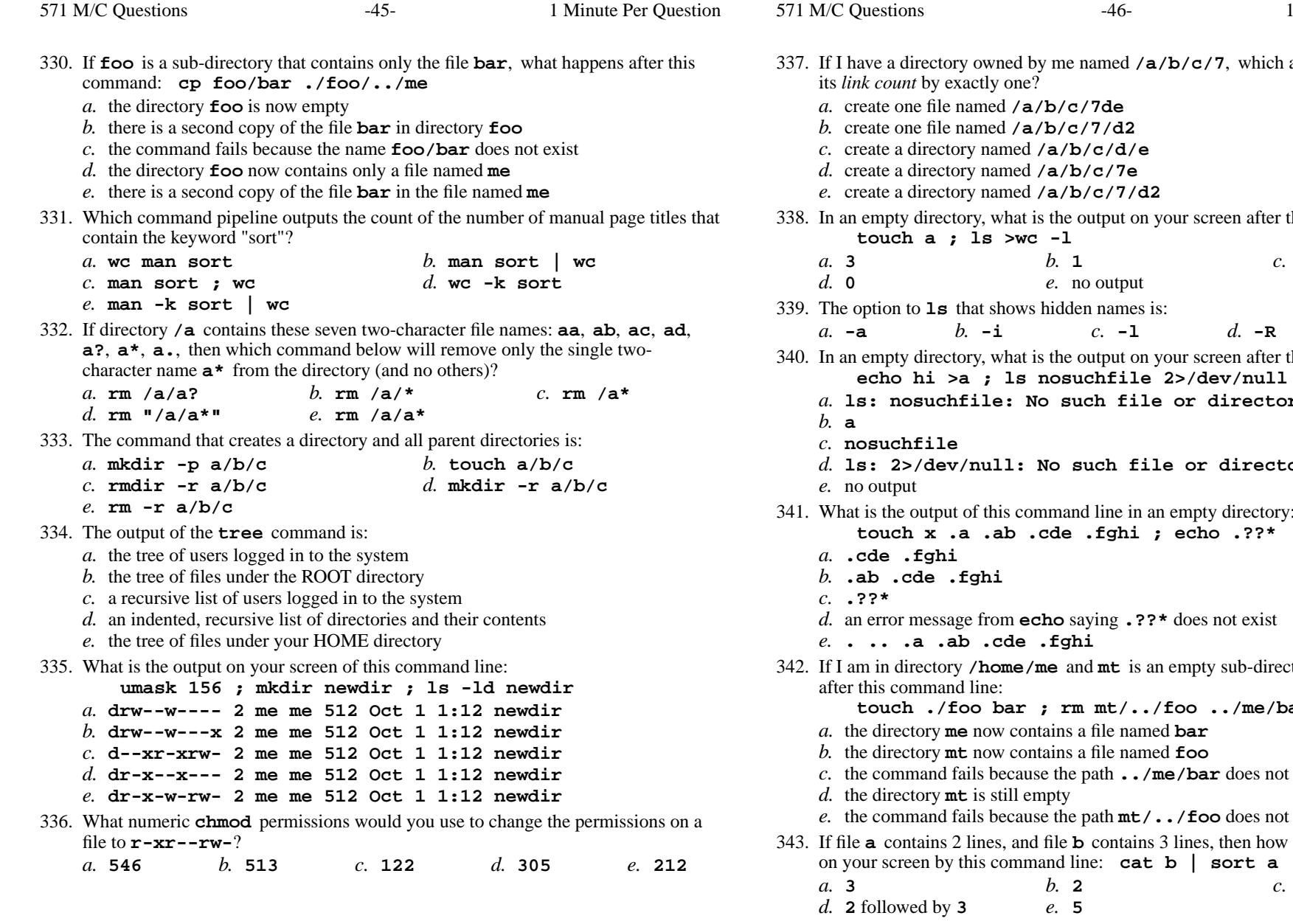

 <sup>a</sup> directory owned by me named **/a/b/c/7**, which action would increase exactly one? create one file named **/a/b/c/7de** create one file named **/a/b/c/7/d2** create a directory named **/a/b/c/d/e** create a directory named **/a/b/c/7e** create a directory named **/a/b/c/7/d2** an empty directory, what is the output on your screen after this command line: **touch a ; ls >wc -l** $b. 1$  *b.* **<sup>1</sup>** *c.* **<sup>2</sup>** *e.* no output **ls** that shows hidden names is: *b.* **-i** *c.* **-l** *d.* **-R** *e.* **-1** ectory, what is the output on your screen after this command line: **echo hi >a ; ls nosuchfile 2>/dev/null ls: nosuchfile: No such file or directory nosuchfile ls: 2>/dev/null: No such file or directory**but of this command line in an empty directory: **touch x .a .ab .cde .fghi ; echo .??\* .cde .fghi .ab .cde .fghi** an error message from **echo** saying **.??\*** does not exist **. .. .a .ab .cde .fghi** <sup>I</sup> am in directory **/home/me** and **mt** is an empty sub-directory, what is true and line: **touch ./foo bar ; rm mt/../foo ../me/bar**. the directory **me** now contains a file named **bar** . the directory **mt** now contains a file named **foo** the command fails because the path **../me/bar** does not exist . the directory **mt** is still empty the command fails because the path **mt/../foo** does not exist contains 2 lines, and file **<sup>b</sup>** contains 3 lines, then how many lines are output on your screen by this command line: **cat b | sort a***b.* **<sup>2</sup>** *c.* **<sup>3</sup>** followed by **<sup>2</sup>**

Minute Per Question

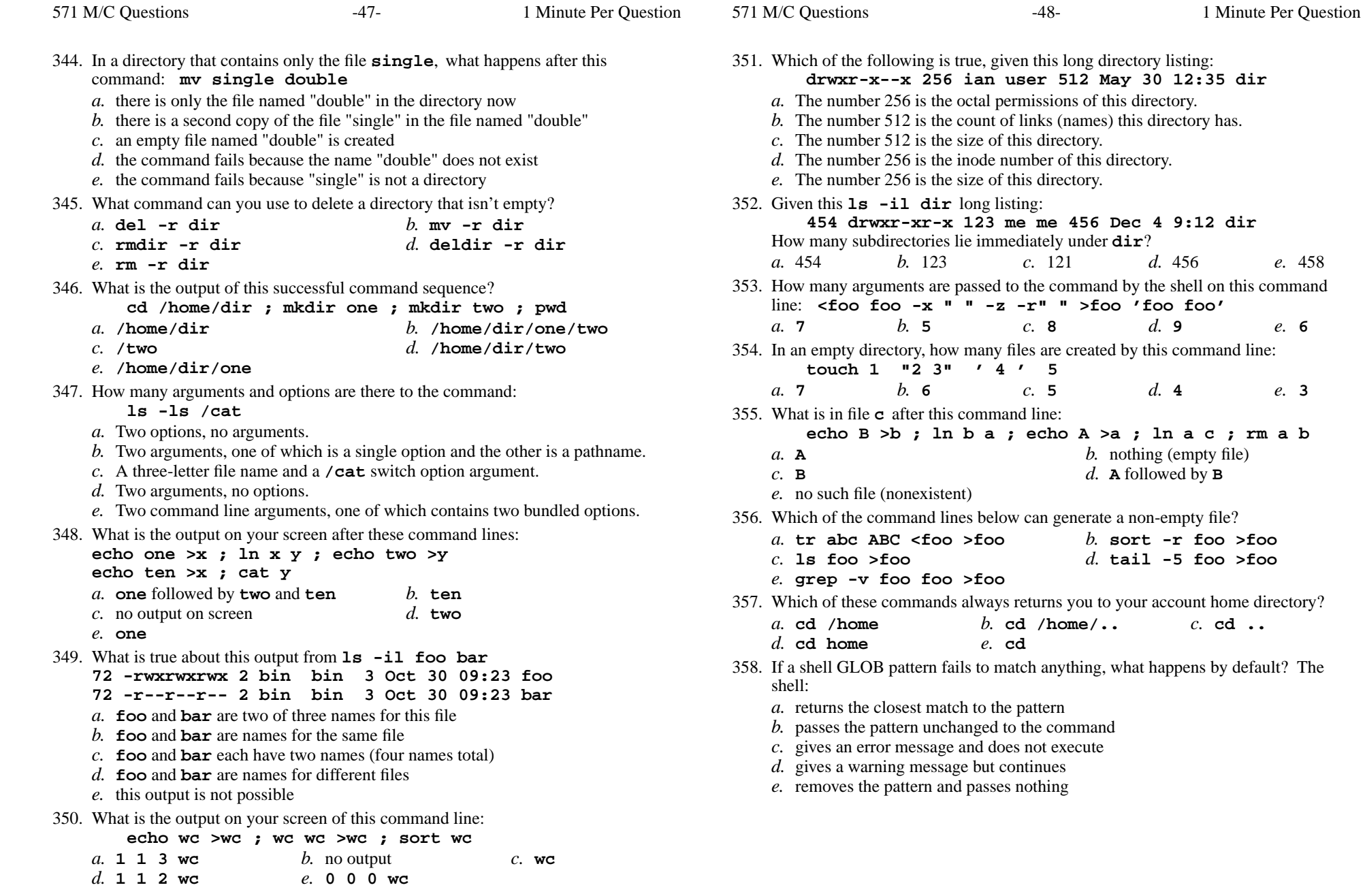

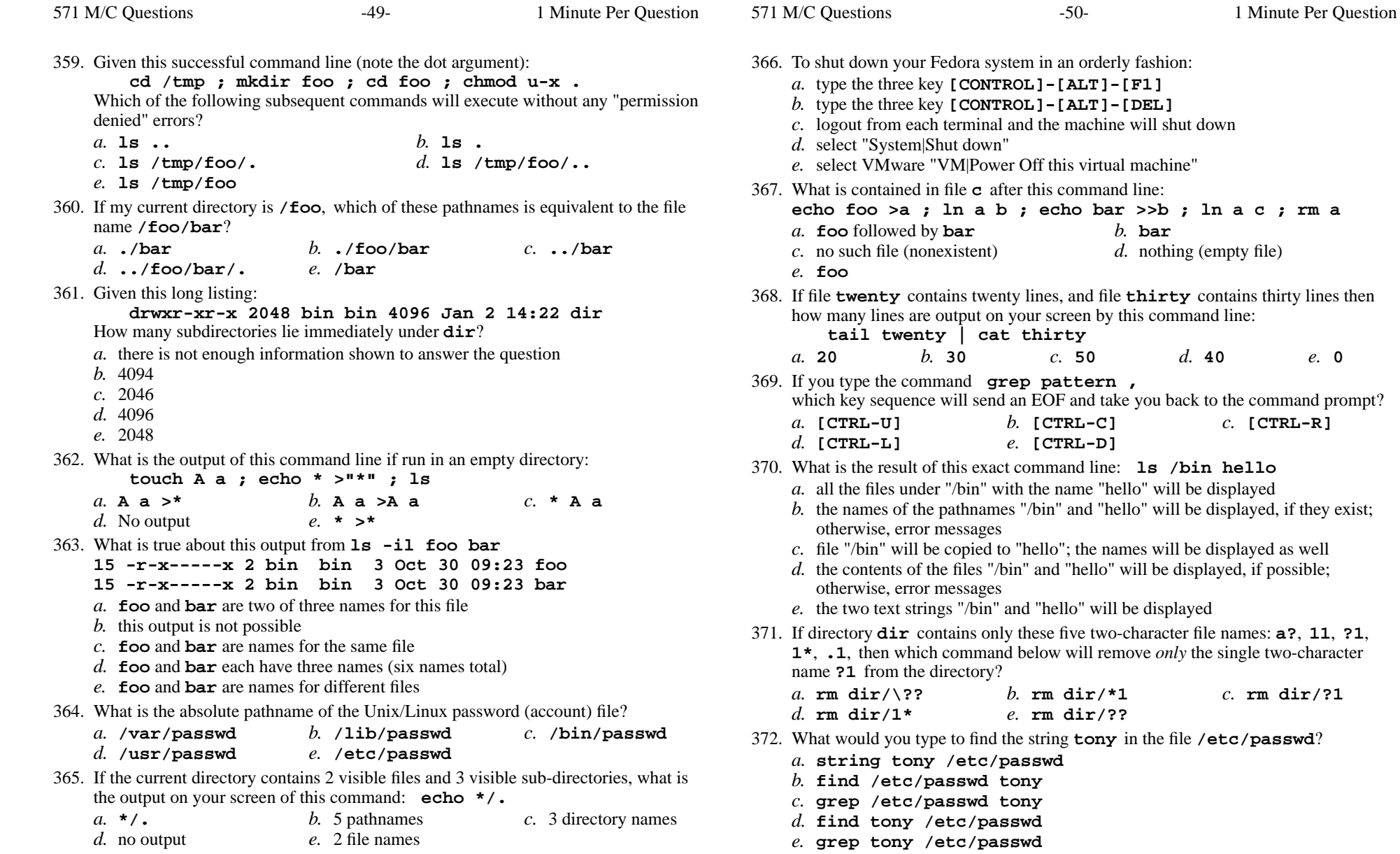

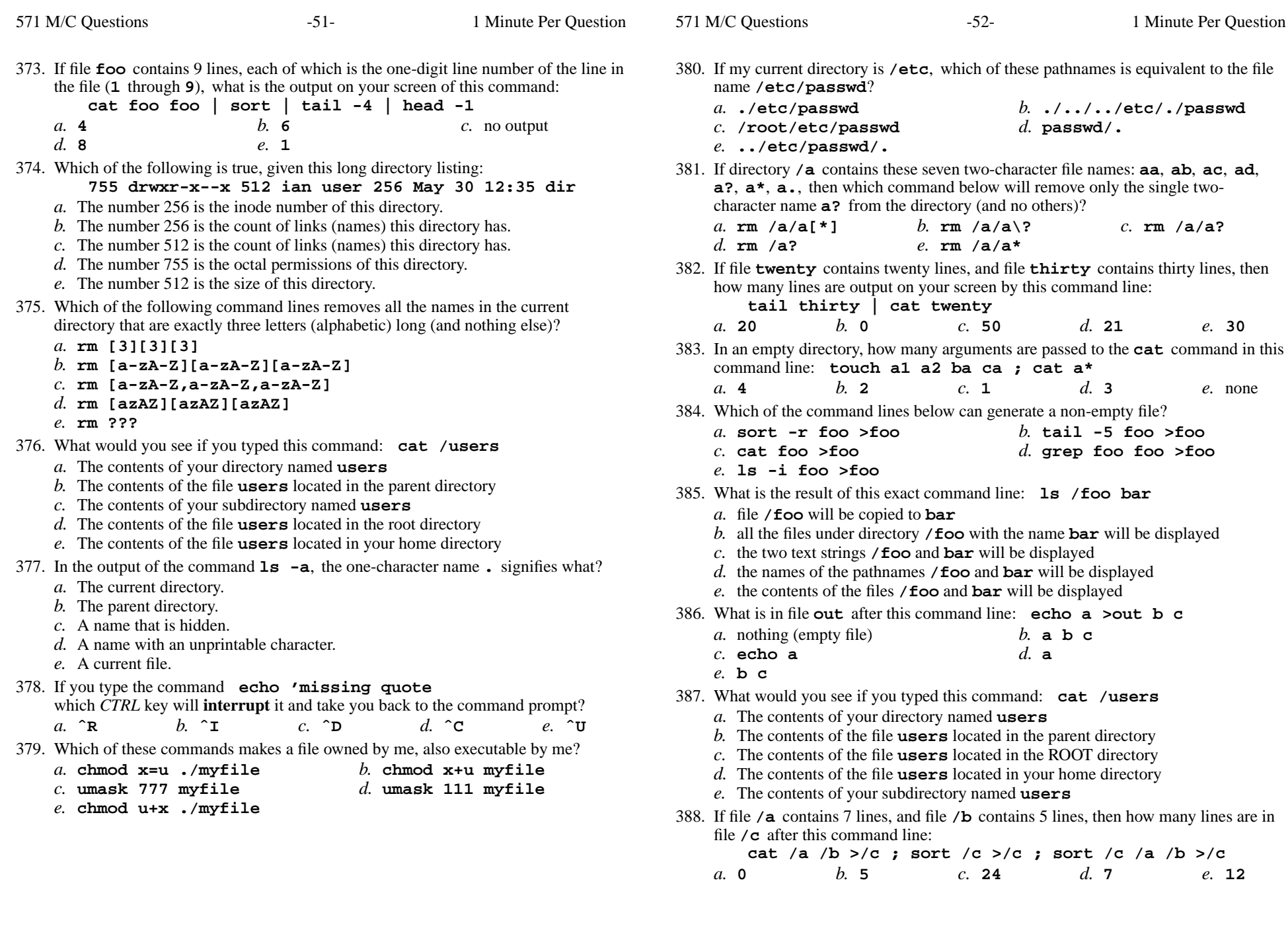

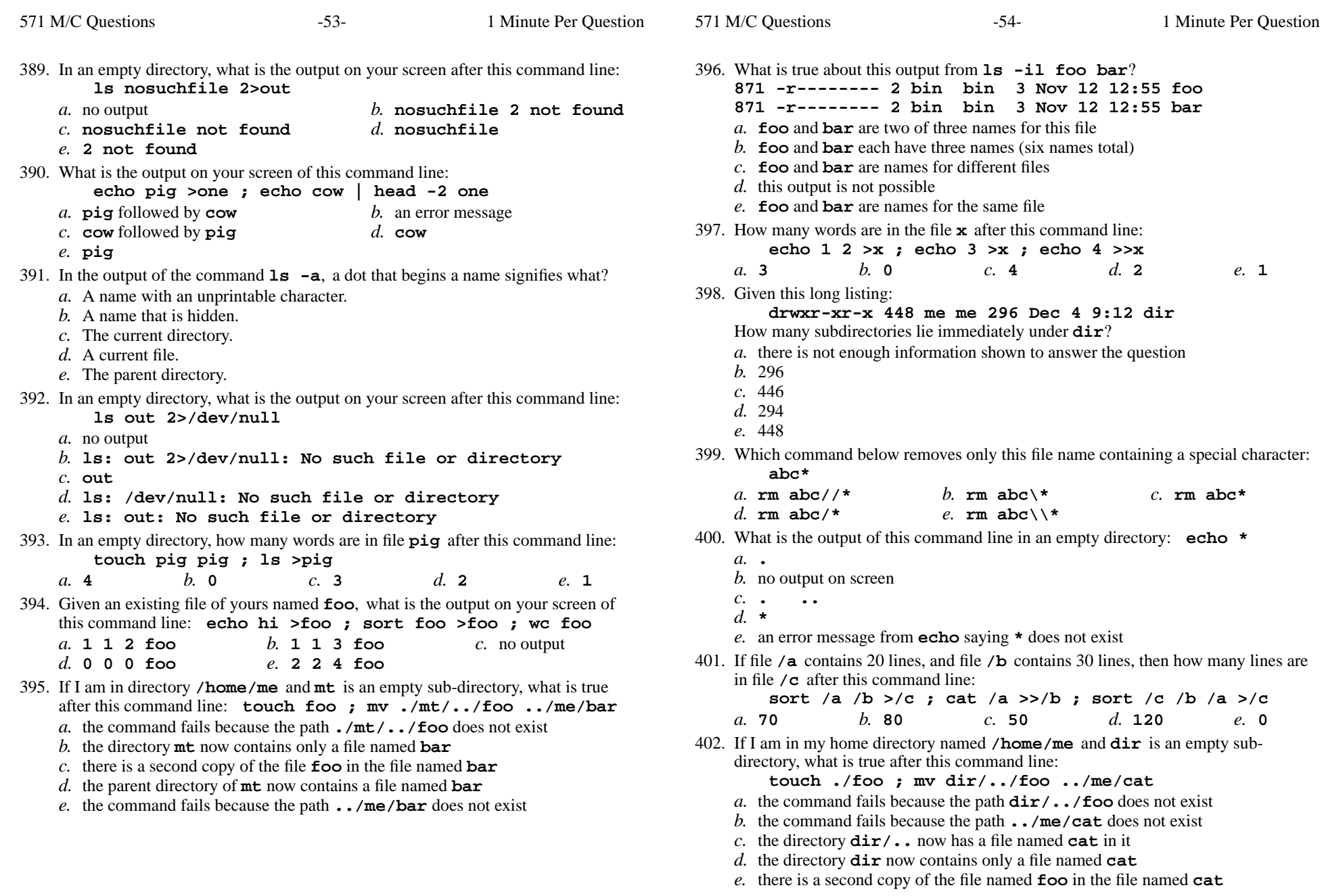

*e.***b**

571 M/C Questions

403. If **/etc/shadow** is a file name, which pathname always leads to the same file? *a.* **/etc/shadow/../..** *b.* **././etc/shadow** *c.* **/etc/../../shadow** *d.* **/etc/shadow/./.** *e.* **/./../etc/./shadow** 404. Which command line below does not show any lines from inside the file **out**? *a.* **wc out** *b.* **sort out** *c.* **more out** *d.* **tail out** *e.* **head out** 405. What is the output of this command line in an empty directory: **touch a .a bc .bc def ; echo [ab]\****a.* **[ab]\*** *b.* no output*c.* **<sup>a</sup> .a bc .bc** *d.* an error message from **echo** saying **[ab]\*** does not exist *e.* **<sup>a</sup> <sup>b</sup> c** 406. How many lines are in file **out** after this command line: **date >wc >cat >out** $h_{\cdot}$  1 *a.* **000** *b.* **<sup>1</sup>** *c.* **<sup>0</sup>** *d.* **<sup>2</sup>** *e.* **<sup>1629</sup>** 407. Which command line displays all the non-hidden names in the current directory that contain the letter**x** (and no others)? *a.* **echo x\*** *b.* **echo \*x** *c.* **echo \*x\*** *d.* **echo ?x?** *e.* **echo [x]** 408. If **foo** is a sub-directory that contains only the file **bar**, what happens after this command: **mv foo/./bar foo/././me** *a.* the command fails because the name **foo/./bar** does not exist *b.* the directory **foo** is now empty *c.* the directory **foo** now contains only a file named **me** *d.* there is a second copy of the file **bar** in the file named **me** *e.* the command fails because the name **me** does not exist 409. What is the link count of directory **dir** after this set of successful commands? **mkdir dir ; mkdir dir/foo ; touch dir/bar***a.* 1 *b.* <sup>5</sup> *c.* <sup>4</sup> *d.* <sup>3</sup> *e.* <sup>2</sup> 410. In an empty directory, what is the output on your screen after this command line: **echo hi >a ; ls | wc -w***a.* no output *b.* **<sup>2</sup>** *c.* **a***d.* **00** *e.* **1** 411. What is in the file named **file** after this command line: **echo a >c ; echo b >>c ; mv c d >filea**  $b$ . no such file (nonexistent file) *a.***a** *c.***a** followed by **b***d.* nothing (empty file)

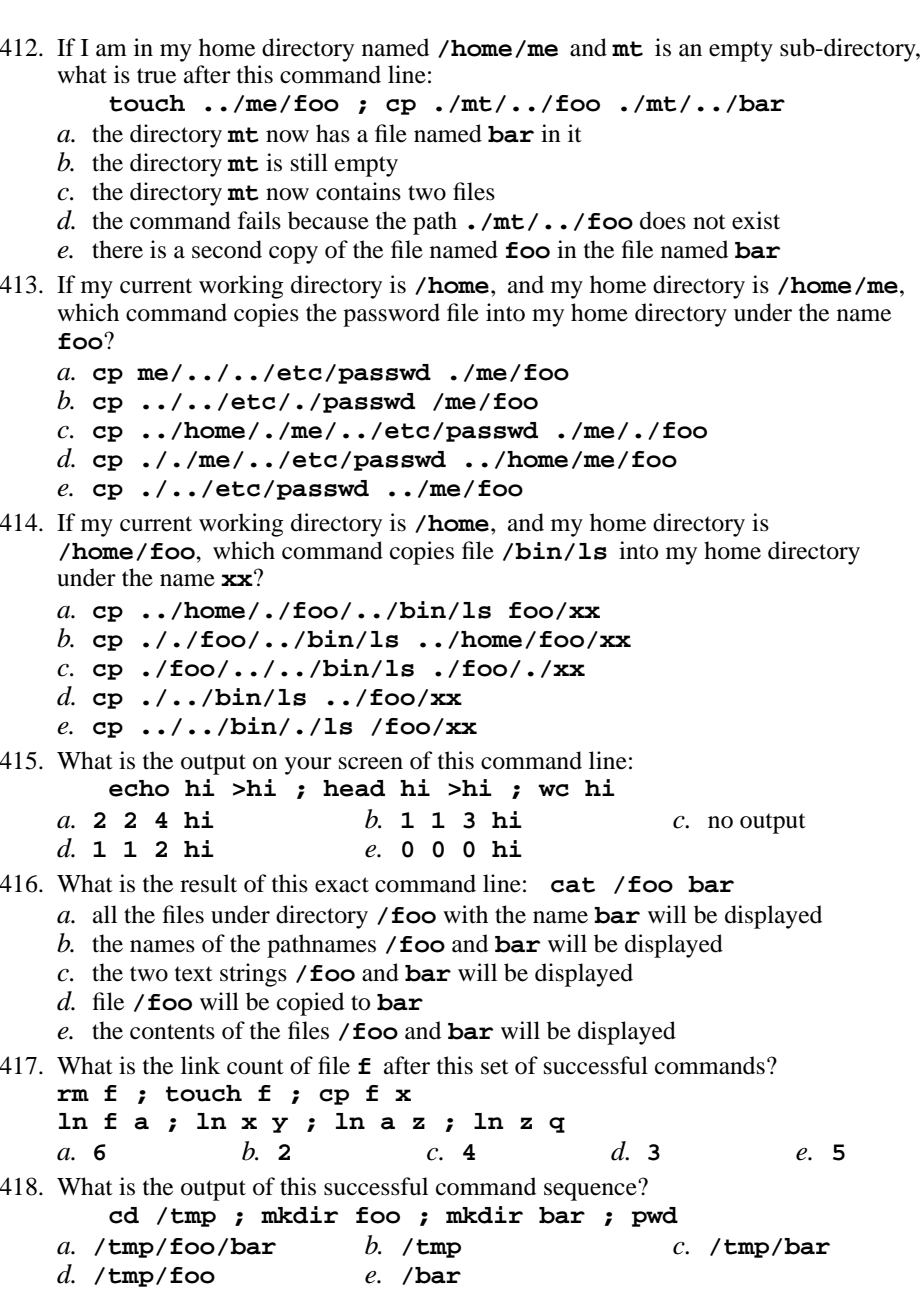

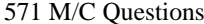

 $571$  M/C  $Q_{\text{test}}$ 

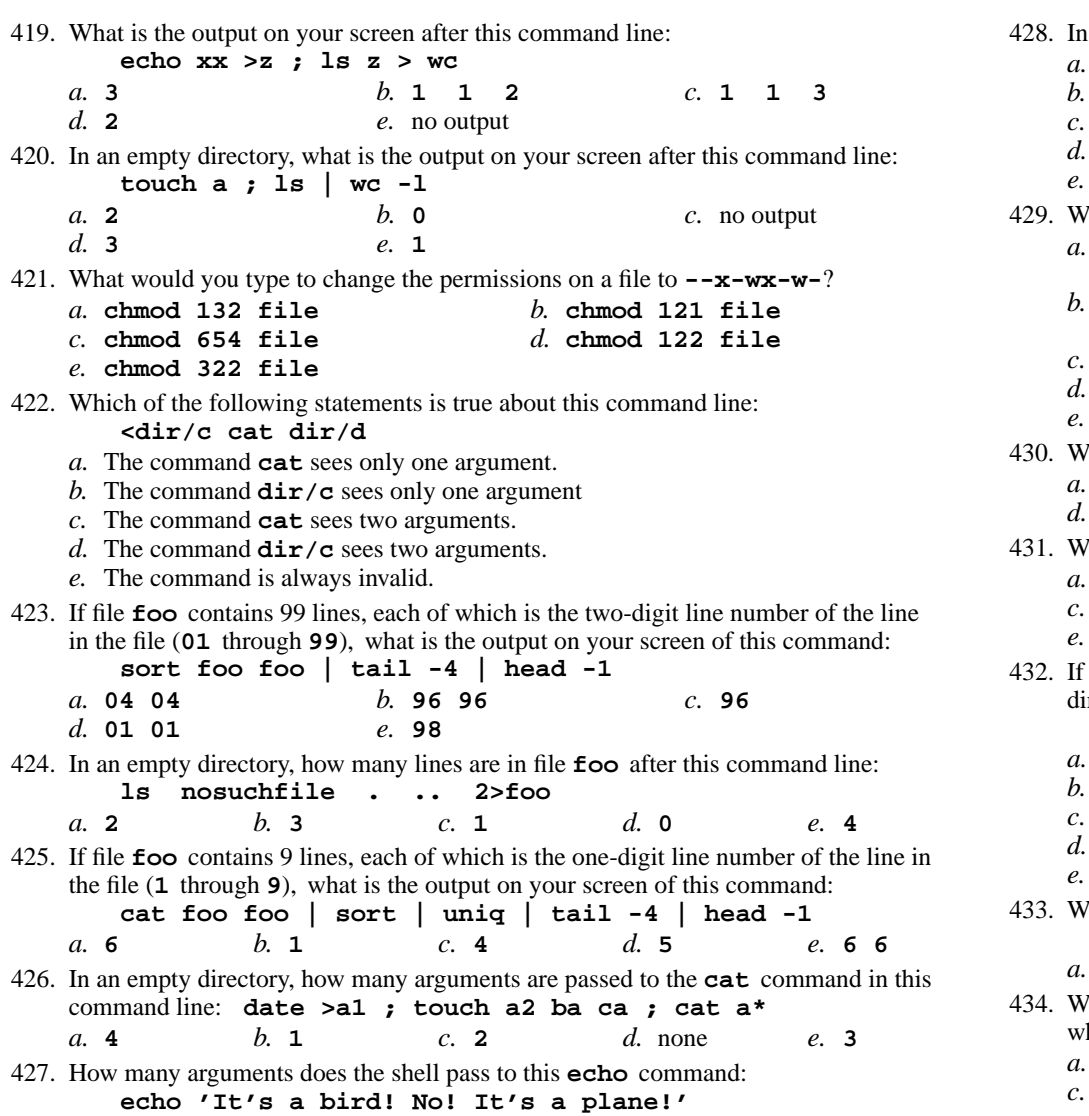

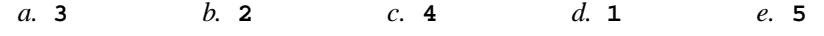

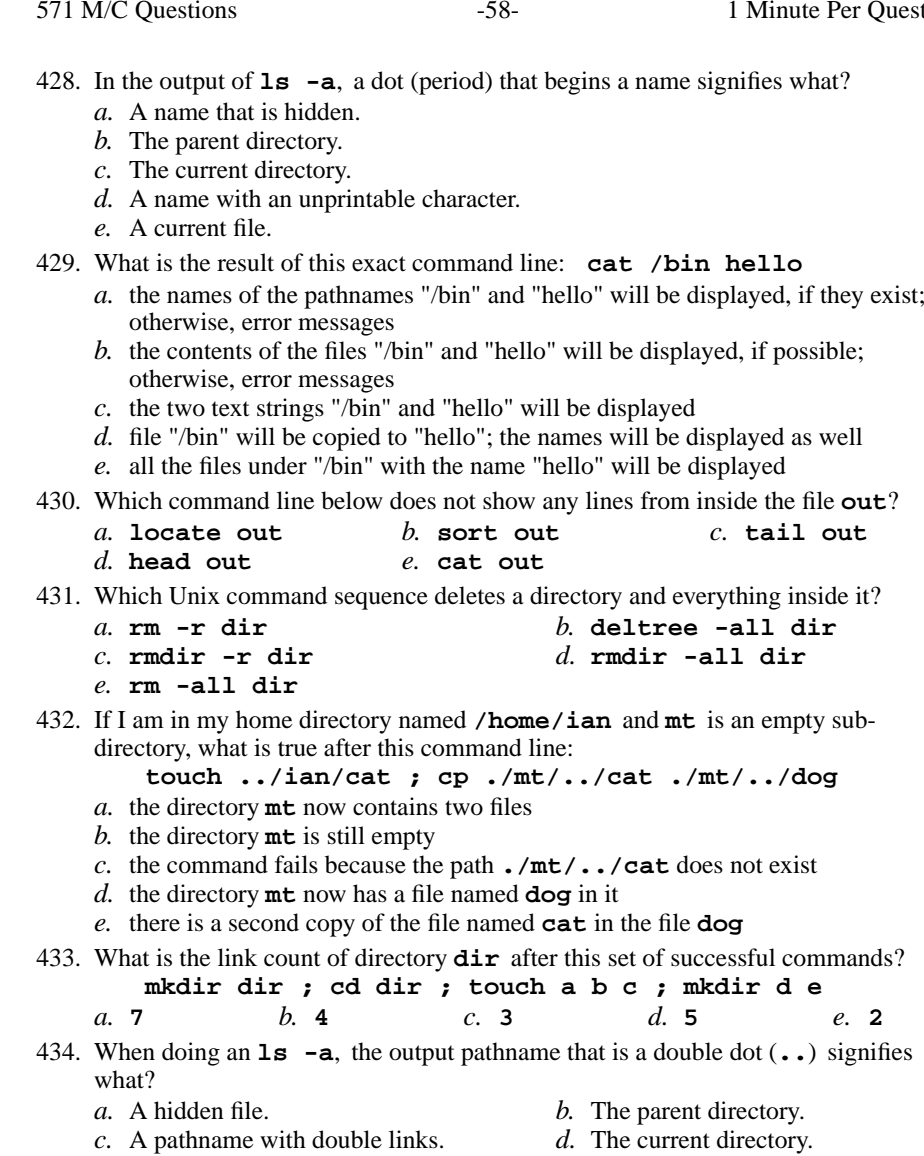

- *e.* The root directory.
	-

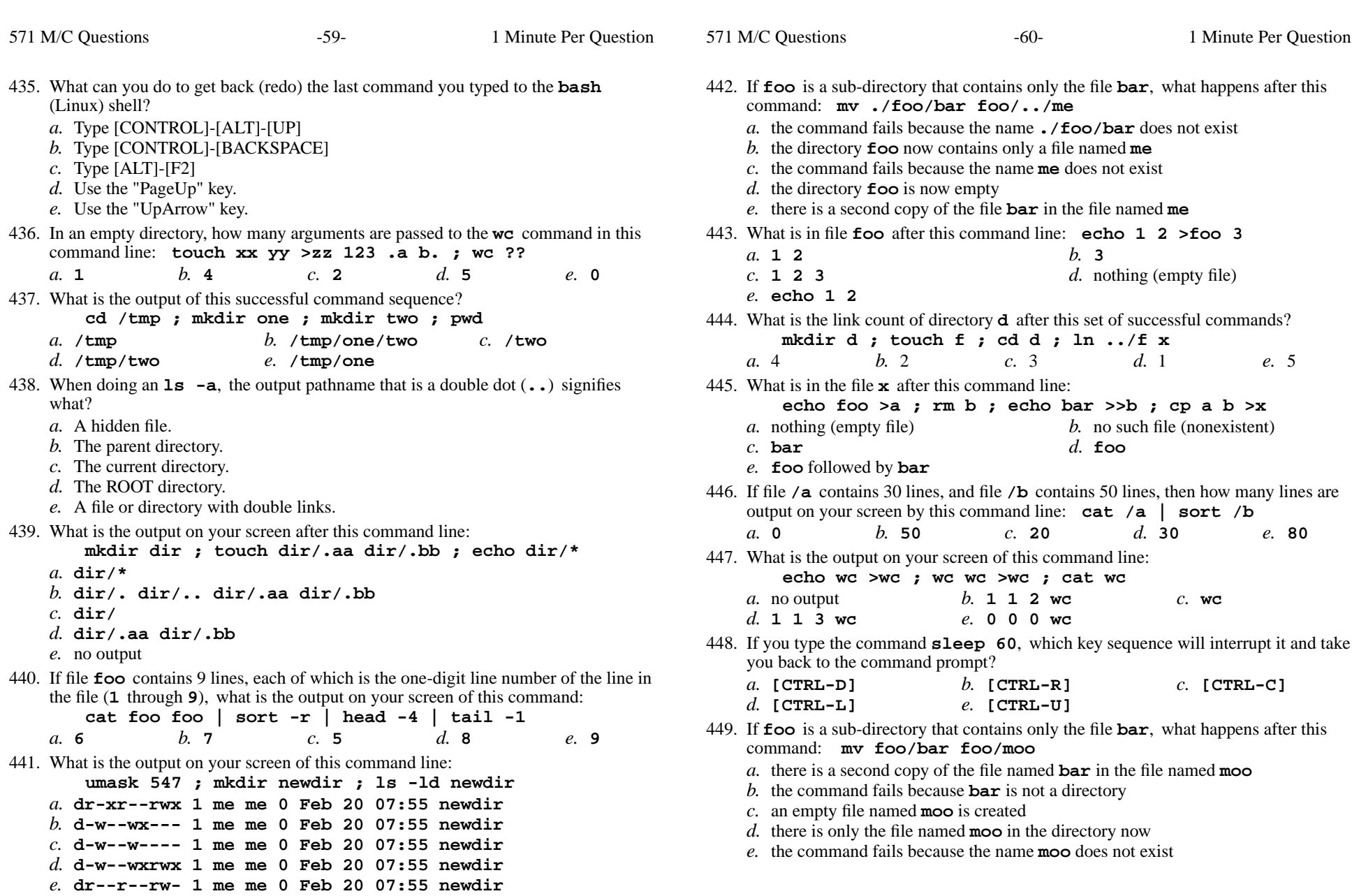

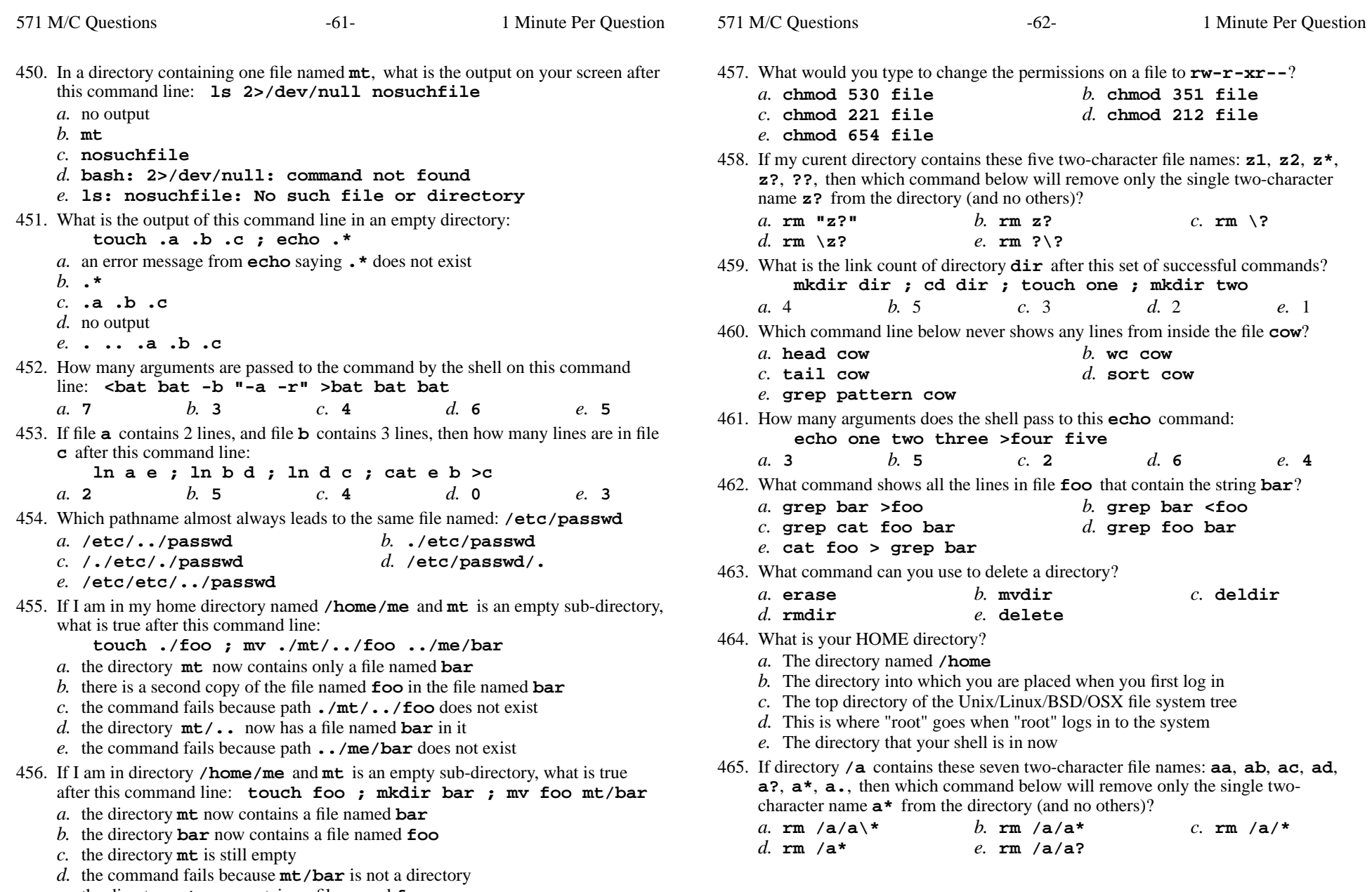

*e.* the directory **mt** now contains a file named **foo**

Minute Per Question

571 M/C Questions

466. What can you do to get back (redo) the last command you typed to the **bash**(Linux) shell? *a.* Type [ALT]-[F2] *b.* Use the "UpArrow" key. *c.* Type [CONTROL]-[BACKSPACE]*d.* Use the "PageUp" key. *e.* Type [CONTROL]-[PREVIOUS]467. What is the output on your screen after this command line: **echo hi | wc >wc -wc** $h$  0 0 *a.* **<sup>1</sup> <sup>2</sup>** *b.* **<sup>0</sup> <sup>0</sup>** *c.* **hi** *d.* no output $e. 13$ 468. How many arguments does the shell pass to this **echo** command: **echo " 1 '2 3' 4 "5 6 ' 7 "8 ' >out** $d_{\mathbf{4}}$ *a.* **5** *b.* **<sup>2</sup>** *c.* **<sup>6</sup>** *d.* **<sup>4</sup>** *e.* **<sup>3</sup>** 469. How do I search for the string **xyz** in the text display output from the **man** command? *a.* use the mouse to select "Search" in the menu*b.* **find xyz***c.* **@xyz** *d.* **search xyz***e.* **/xyz** 470. How many arguments are passed to the command by the shell on this commandline: **<bar bar -b "-a" '-r' >bar bar bar** $d$  5 *a.* **3** *b.* **<sup>4</sup>** *c.* **<sup>6</sup>** *d.* **<sup>5</sup>** *e.* **<sup>7</sup>** 471. What is the link count of directory **<sup>a</sup>** after this set of successful commands? **mkdir a ; mkdir a/b ; mkdir a/c ; mkdir a/b/c***a.* 1 *b.* <sup>5</sup> *c.* <sup>4</sup> *d.* <sup>3</sup> *e.* <sup>2</sup> 472. If file **<sup>a</sup>** contains 2 lines, and file **<sup>b</sup>** contains 3 lines, then how many lines are in file **c** after this command line: **ln a d ; ln b e ; cp d e >c** *a.* **0** *b.* **<sup>2</sup>** *c.* **<sup>5</sup>** *d.* **<sup>4</sup>** *e.* **<sup>3</sup>** 473. What do you do on Linux/Unix to erase an entire line of typing? *a.* select the line with the mouse and use the **BACKSPACE** key *b.* type **[CTRL-W]** *c.* select the line with the mouse and use the **DEL** key *d.* type **[CTRL-U]** *e.* type **[CTRL-D]** 474. How many lines are in the file **bar** after this command line: **echo hi >x ; echo ho >>x ; cat x x >bar***a.* **6***b.* **<sup>4</sup>** *c.* **<sup>1</sup>** *d.* **<sup>2</sup>** *e.* **<sup>0</sup>**

475. What is the output on your screen of this command line: **umask 457 ; mkdir newdir ; ls -ld newdir** *a.* **d-wx-w-rwx 2 me me 512 Oct 1 1:12 newdir** *b.* **dr--r-xrwx 2 me me 512 Oct 1 1:12 newdir** *c.* **dr-xr-xrwx 2 me me 512 Oct 1 1:12 newdir** *d.* **d-w--w---- 2 me me 512 Oct 1 1:12 newdir** *e.* **d-wx-w---- 2 me me 512 Oct 1 1:12 newdir**476. The output of the **find** command is: *a.* <sup>a</sup> recursive list of pathnames *b.* account names matching a pattern *c.* finds lines in a file matching a pattern *d.* <sup>a</sup> recursive list of users logged in to the system*e.* finds patterns in a file corresponding to lines477. Given my directory **dir** and my file **dir/f** owned by me, which permissions allow me to access and change or create new content (data) in the file **dir/f** but not delete the file? *a.* Permissions **<sup>400</sup>** on directory **dir** and **<sup>400</sup>** on file **dir/f**. *b.* Permissions **<sup>200</sup>** on directory **dir** and **<sup>200</sup>** on file **dir/f**. *c.* Permissions **<sup>100</sup>** on directory **dir** and **<sup>200</sup>** on file **dir/f**. *d.* Permissions **<sup>500</sup>** on directory **dir** and **<sup>100</sup>** on file **dir/f**. *e.* Permissions **<sup>600</sup>** on directory **dir** and **<sup>700</sup>** on file **dir/f**. 478. If my current directory is **/lib**, which of these pathnames is equivalent to thepathname **/lib/x/y**? *a.* **./lib/x/y** *b.* **/x/y** *c.* **../lib/y** *d.* **../x/y** *e.* **../lib/x/y** 479. What is the output on your screen of this command line: **echo pig >one ; echo bat | tail one** *b.* **bat** followed by **pig** *a.* **bat***c.* **pig** *d.* an error message *e.* **pig** followed by **bat** 480. Which command line lists all possible utilities available for sorting files? *a.* **grep /etc/passwd sort** *b.* **man sort** *c.* **grep sort /etc/passwd** *d.* **man | grep sort** *e.* **man -k sort** 481. What is the output on your screen of this command line: **echo bat >pig ; echo one | tail pig***a.* **bat** followed by **one** *b.* **one** *c.* an error message *d.* **bat***e.* **one** followed by **bat**

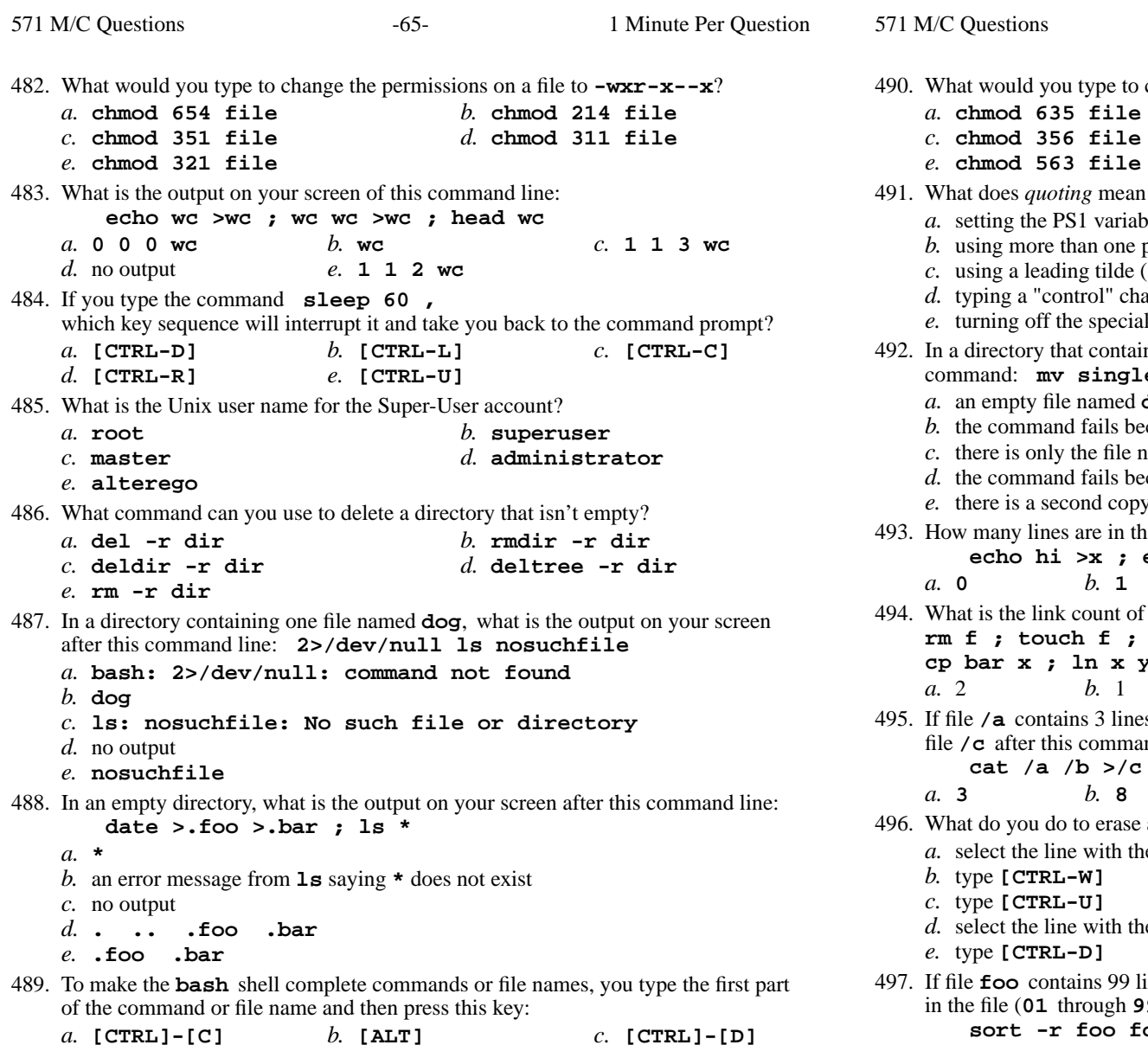

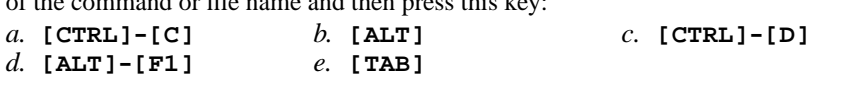

CST 8207 <sup>−</sup> Winter 2013 − Practice Test #2 − 25% Ian! D. Allen <sup>1</sup> Minute Per Question

 $-66-$  1 Minute Per Question would you type to change the permissions on a file to **-wxr-xrw-**?

 $e$ , 0

*b.* **chmod 210 file**

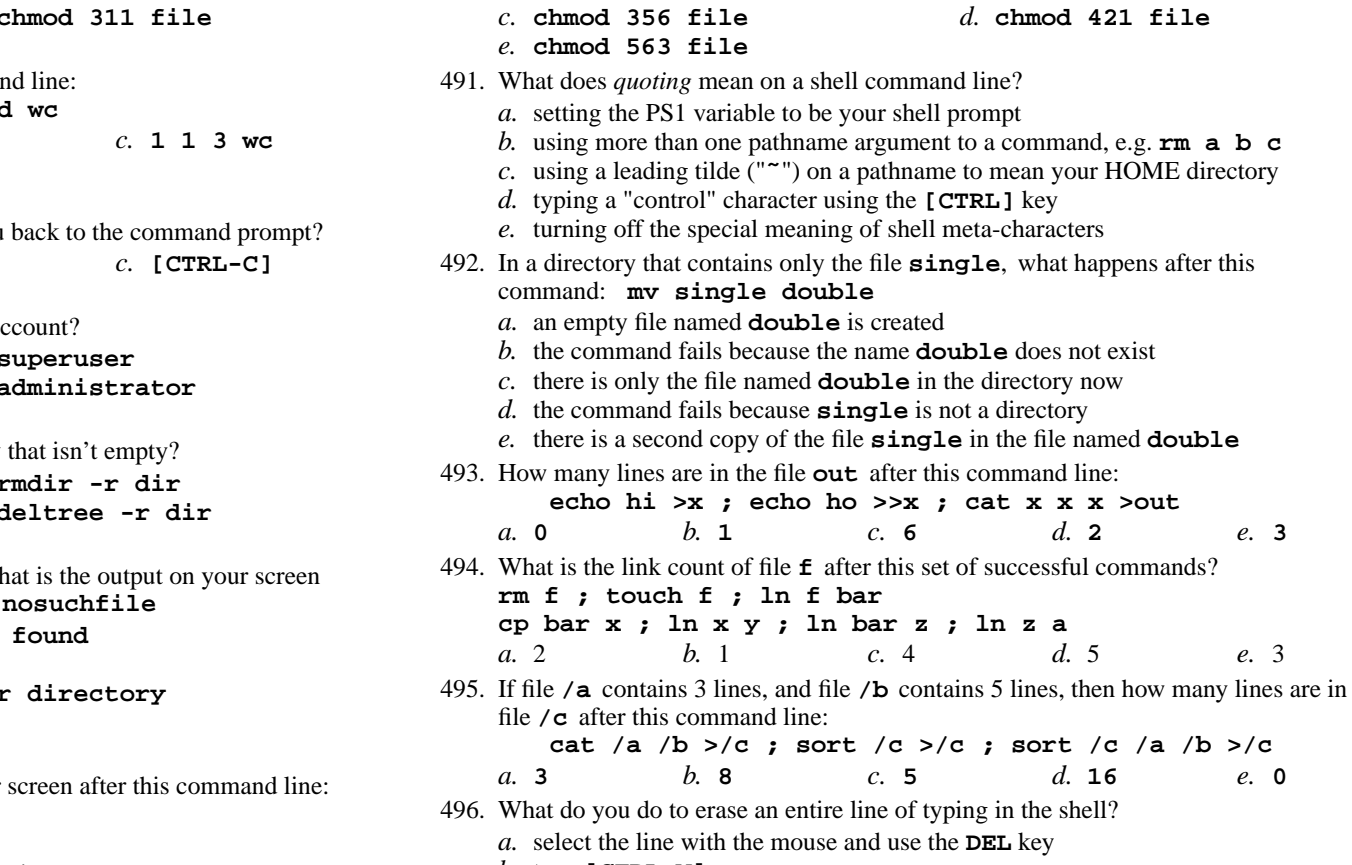

- **[CTRL-W]**
- **[CTRL-U]**
- select the line with the mouse and use the **BACKSPACE** key
- **[CTRL-D]**
- **foo** contains 99 lines, each of which is the two-digit line number of the line in the file (**01** through **<sup>99</sup>**), what is the output on your screen of this command: **sort -r foo foo | tail -4 | head -1**

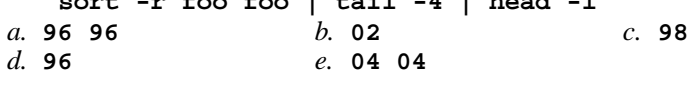

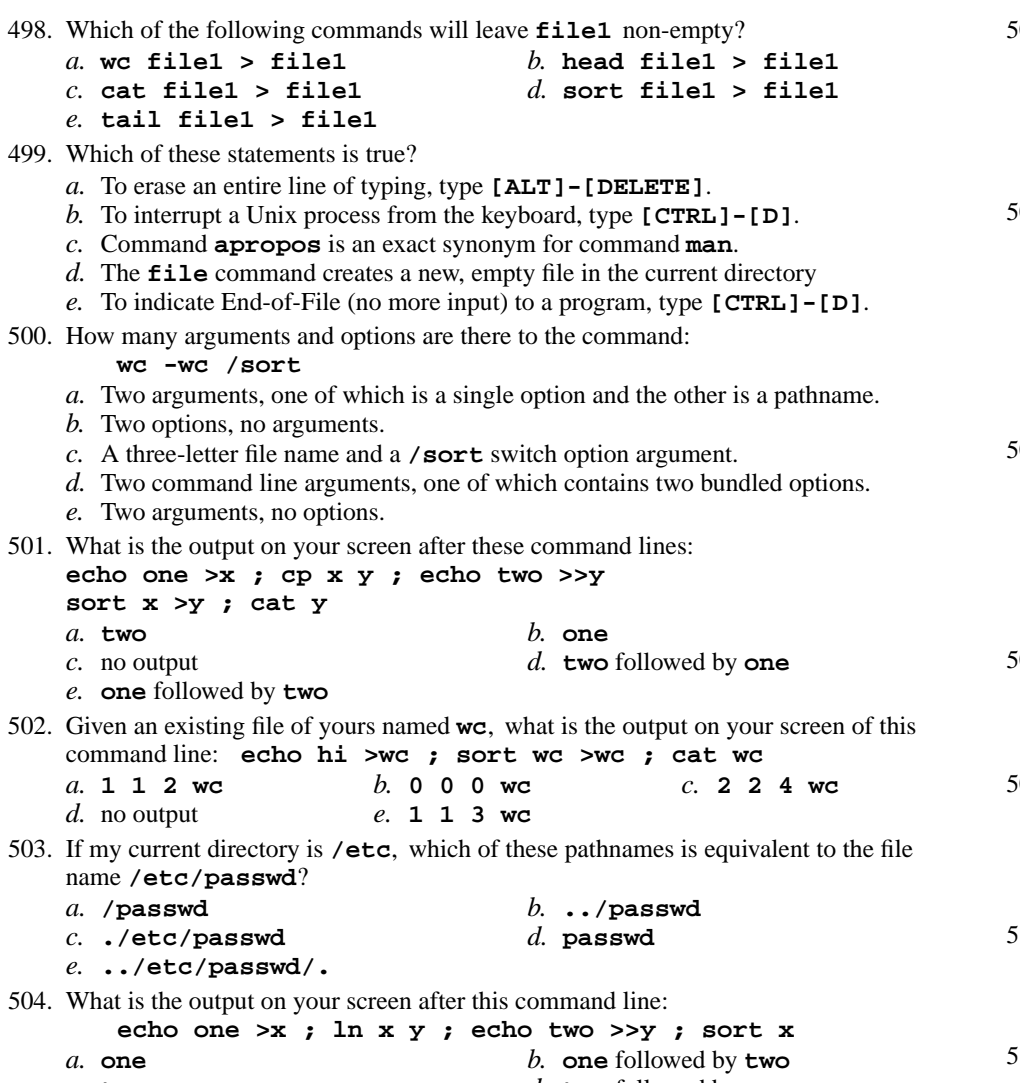

- *c.* **two***d.* **two** followed by **one**
- *e.* no output

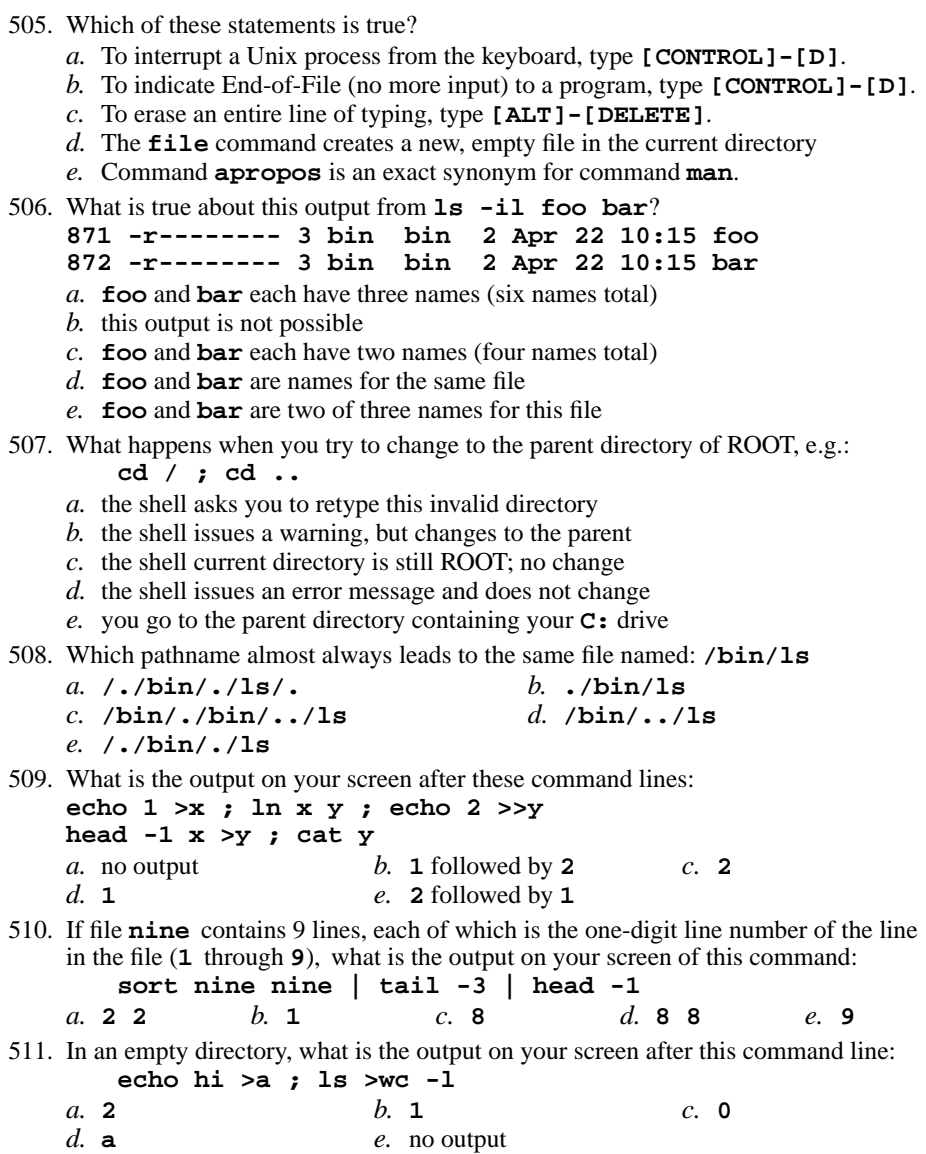

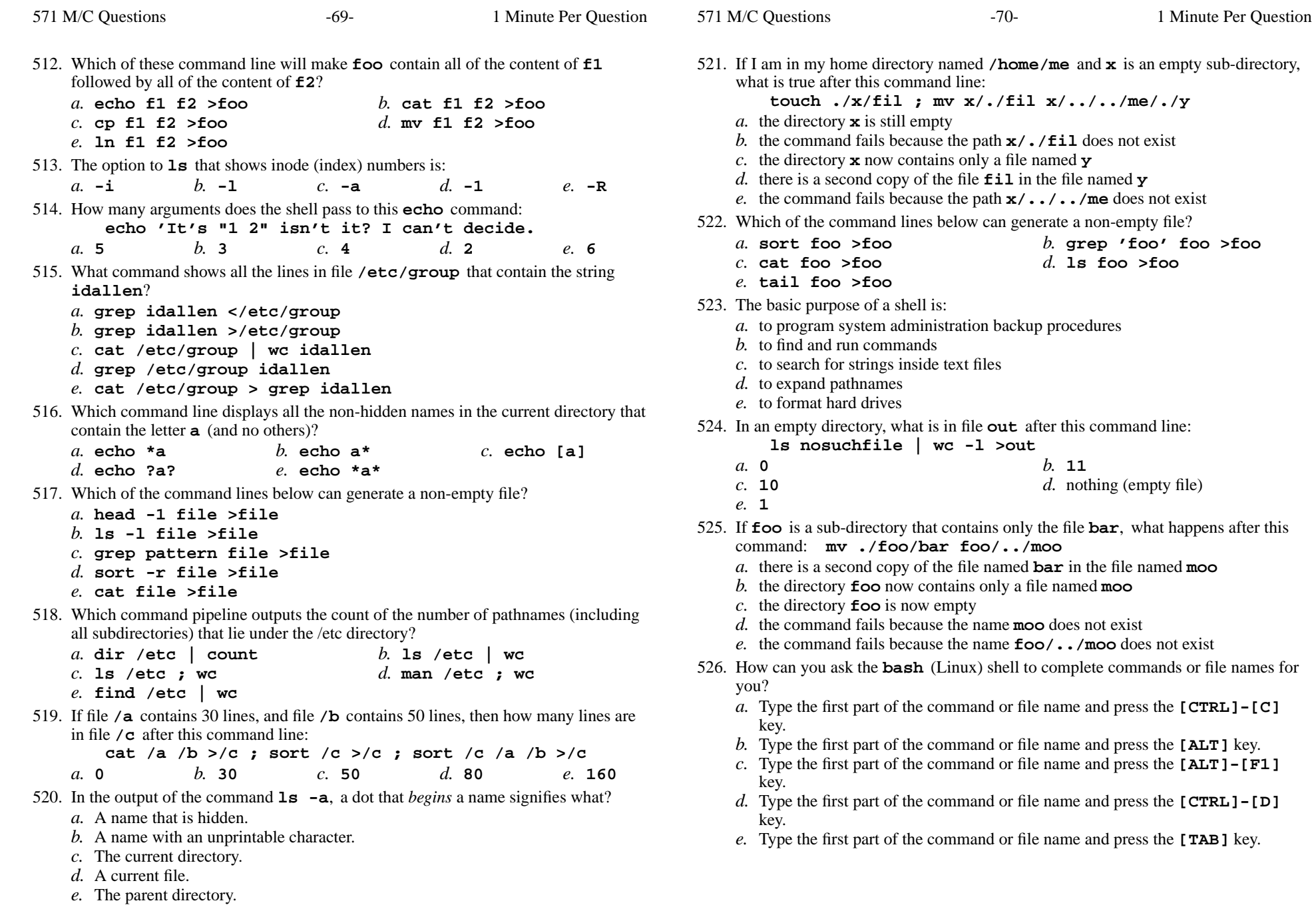

571 M/C Questions

- 527. In the output of the command **ls -a**, the one-character name **.** signifies what?
	- *a.* The ROOT directory.
	- *b.* The current directory.
	- *c.* The parent directory.
	- *d.* A current file.
	- *e.* A name with an unprintable character.
- 528. To change your own account password, use this exact command line:
	- *a.* **\$ passwd root**
	- *b.* **\$ passwd cst8207.idallen.ca**
	- *c.* **\$ passwd cst8207**
	- *d.* **\$ passwd**
	- *e.* **\$ passwd options LOGIN**
- 529. To leave a shell and let the terminal window close, type:
	- *a.* **exit***b.* **bye** *c.* **<sup>q</sup>**
	- *d.* **quit***e.* **[CTRL-C]**
- 530. Which of these statements is true?
	- *a.* To erase an entire line of typing, type **[ALT]-[DELETE]**.
	- *b.* The **file** command creates a new, empty file in the current directory
	- *c.* To indicate End-of-File (no more input) to a program, type **[CONTROL]-[D]**.
	- *d.* To interrupt a Unix process from the keyboard, type **[CONTROL]-[D]**.
	- *e.* Command **apropos** is an exact synonym for command **man**.
- 531. What is the output of this command line in an empty directory: **cat \***
	- *a.*
	- **. ..** *b.* no output on screen
	- *c.* **.**
	- *d.* an error message from **cat** saying **\*** does not exist
	- *e.* **\***
- 532. Who is the owner of file **bar** after you execute this sequence of commands in your home directory:
	- **ln /etc/passwd x ; ln x y ; cp y z ; ln y bar**
	- *a.* the file is owned by **root**
	- *b.* you cannot execute the given commands; no file will be created
	- *c.* the file is owned by **home**
	- *d.* you own the file **bar**
	- *e.* the file is owned by **passwd**
- 533. What is the output of this successful command sequence? **cd /tmp ; touch dir ; mkdir bar ; pwd**
	- *a.* **/bar***b.* **/tmp/dir** *c.* **/tmp**
	- *d.* **/tmp/dir/bar***e.* **/tmp/bar**
- 534. How many lines are in file **out** after this command line:
	- **echo hi >dog >out >cat**
	- $c.4$ *a.* **<sup>2</sup>***b.* **<sup>1</sup>** *c.* **<sup>4</sup>** *d.* **<sup>0</sup>** *e.* **<sup>3</sup>**

535. What is the output on your screen after this command line: **echo hi >a ; ls a > wc**

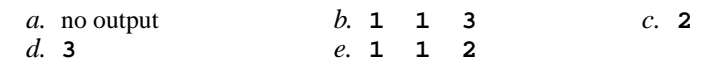

- 536. What do you do on Linux/Unix to erase an entire line of typing?
	- *a.* type **[CTRL-D]**
	- *b.* type **[CTRL-U]**
	- *c.* type **[CTRL-C]**
	- *d.* type **[CTRL-W]**
	- *e.* select the line with the mouse and use the **DEL** key
- 537. In the output of **ls -a**, the two-character name **..** signifies what?
	- *a.* A file or directory with double links.
	- *b.* The current directory.
	- *c.* The parent directory.
	- *d.* The root directory.
	- *e.* A hidden file.

*a.* **--x**

- 538. Which of the following statements is true about this command line: **>dir/c cat dir/d**
	- *a.* The command **dir/c** sees only one argument
	- *b.* The command **cat** sees only one argument.
	- *c.* The command is always invalid.
	- *d.* The command **cat** sees two arguments.
	- *e.* The command **dir/c** sees two arguments.
- 539. Which command line displays the contents of the Unix **passwd** file one page at a time?
	- *a.* **less </etc/passwd** *b.* **/etc/passwd >less** *c.* **less | /etc/passwd***d.* **/etc/passwd | less**
	- *e.* **cat /etc/passwd >less**
- 540. If my current directory is **/usr**, which of these pathnames is equivalent to thepathname **/usr/x/y/z**?

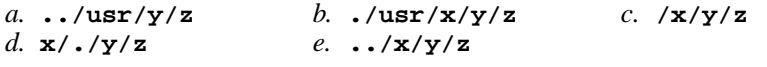

541. What minimal permissions must you have on a directory to be able to execute successfully the command **ls .** from *inside* the directory?

x *b.* 
$$
rw
$$
- *c.*  $-wx$  *d.*  $r$ -*e.*  $r$ -*x*

542. If <sup>a</sup> shell token with a GLOB pattern contains two slashes, how many slashes can bein each matched pathname?

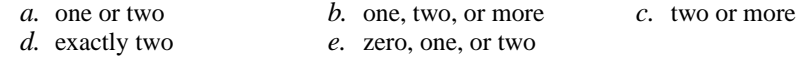

543. What is the output on your screen of this command line: **umask 362 ; touch newfile ; ls -l newfile***a.* **--wxrw--w- 1 me me 0 Oct 1 01:12 newfile** *b.* **-r-----r-- 1 me me 0 Oct 1 01:12 newfile** *c.* **--wxr-x-w- 1 me me 0 Oct 1 01:12 newfile** *d.* **--wx---r-- 1 me me 0 Oct 1 01:12 newfile** *e.* **-r----xr-x 1 me me 0 Oct 1 01:12 newfile** 544. If **foo** is a sub-directory that contains only the file **bar**, what happens after this command: **mv foo/me foo/bar** *a.* there is a second copy of the file **bar** in the file named **me** *b.* the command fails because **bar** is not a directory *c.* the command fails because the name **me** does not exist *d.* there is only the file named **me** in the directory now*e.* an empty file named **me** is created 545. How many words are in file **out** after this command line: **echo one >two >three >out** $c<sub>1</sub>$  4 *a.* **0** *b.* **<sup>2</sup>** *c.* **<sup>4</sup>** *d.* **<sup>1</sup>** *e.* **<sup>3</sup>** 546. If my current working directory is **/home**, and my home directory is **/home/ian**, which command copies file **/bin/ls** into my home directory under the name **me**? *a.* **cp ../../bin/./ls /ian/me** *b.* **cp ../home/./ian/../bin/ls ./ian/./me***c.* **cp ./../bin/ls ../ian/me** *d.* **cp ././ian/../bin/ls ../home/ian/me***e.* **cp ian/../../bin/ls ./ian/me** 547. In the output of **ls -a**, the two-character name **..** signifies what? *a.* It begins every name that is hidden. *b.* The parent directory. *c.* A file or directory with double links. *d.* The ROOT directory. *e.* The current directory. 548. Which of the following is true, given this long directory listing: **drwxr-x--x 512 ian user 712 May 30 12:35 dir***a.* The number 712 is the inode number of this directory. *b.* The number 512 is the inode number of this directory. *c.* The number 712 is the count of links (names) this directory has. *d.* The number 512 is the count of links (names) this directory has. *e.* The number 512 is the size of this directory. 549. What is the link count of directory **foo** after this set of successful commands? **mkdir foo ; cd foo ; touch a b c***a.* 1*b.* <sup>3</sup> *c.* <sup>4</sup> *d.* <sup>5</sup> *e.* <sup>2</sup>

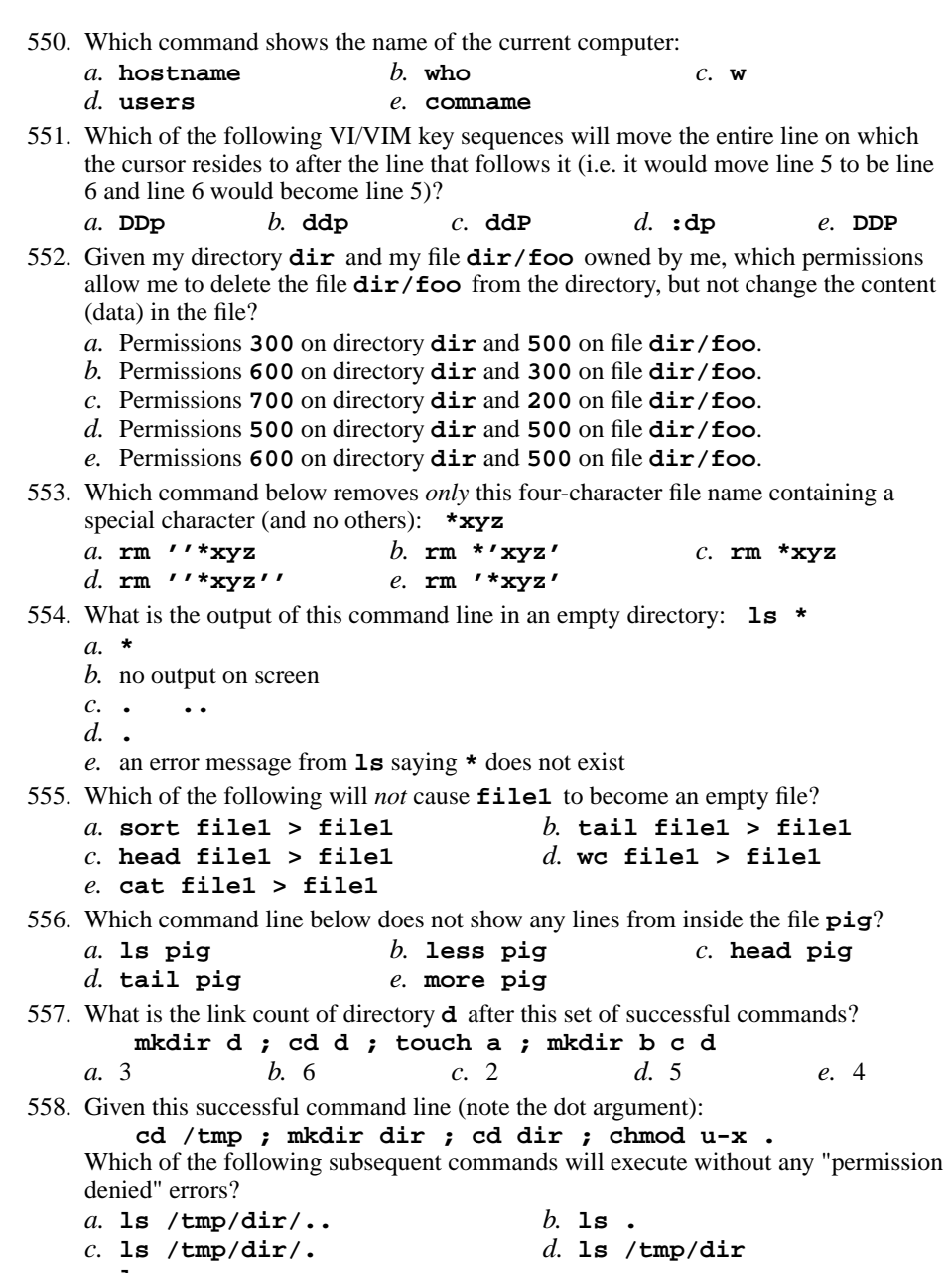

*e.* **ls ..**

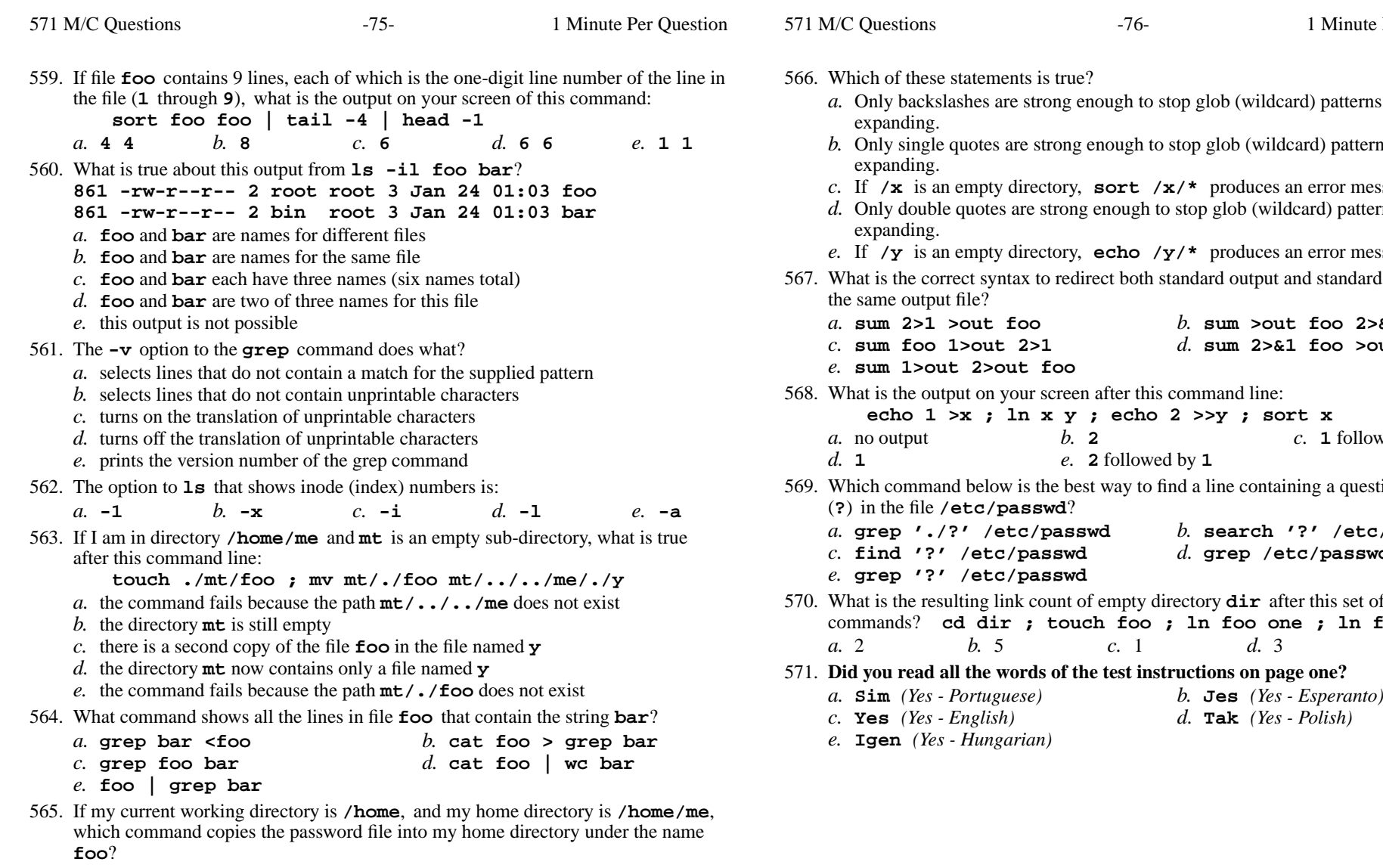

- *a.* **cp ./me/../etc/passwd ../home/me/foo**
- *b.* **cp ../../etc/passwd /me/foo**
- *c.* **cp ../home/me/../etc/passwd ./me/./foo**
- *d.* **cp ../etc/passwd ../me/foo**
- *e.* **cp ../etc/passwd ./me/foo**

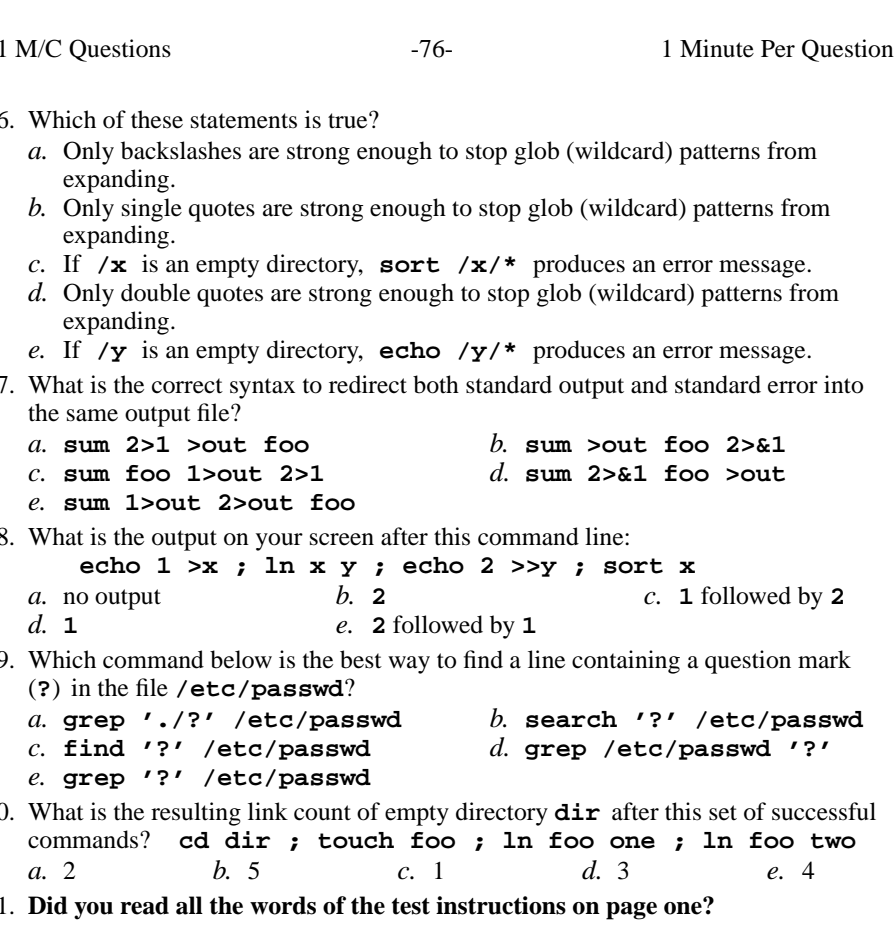

 *(Yes - English) d.* **Tak** *(Yes - Polish) (Yes - Hungarian)*